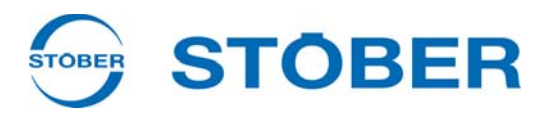

# **PROFIBUS** Manuel de commande **Principes de base**

**Configuration**

**Paramètre**

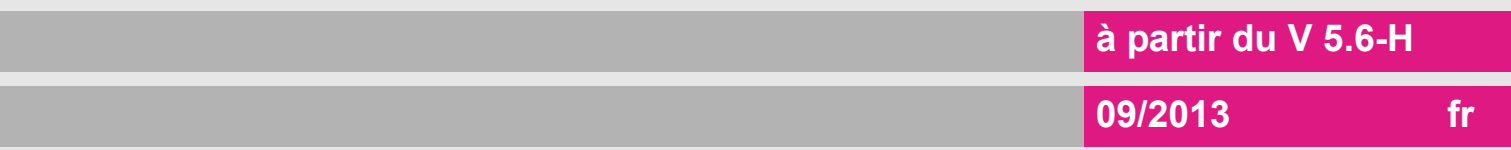

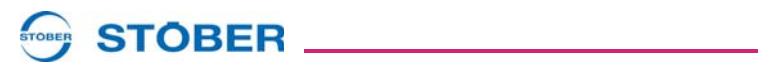

# **Sommaire**

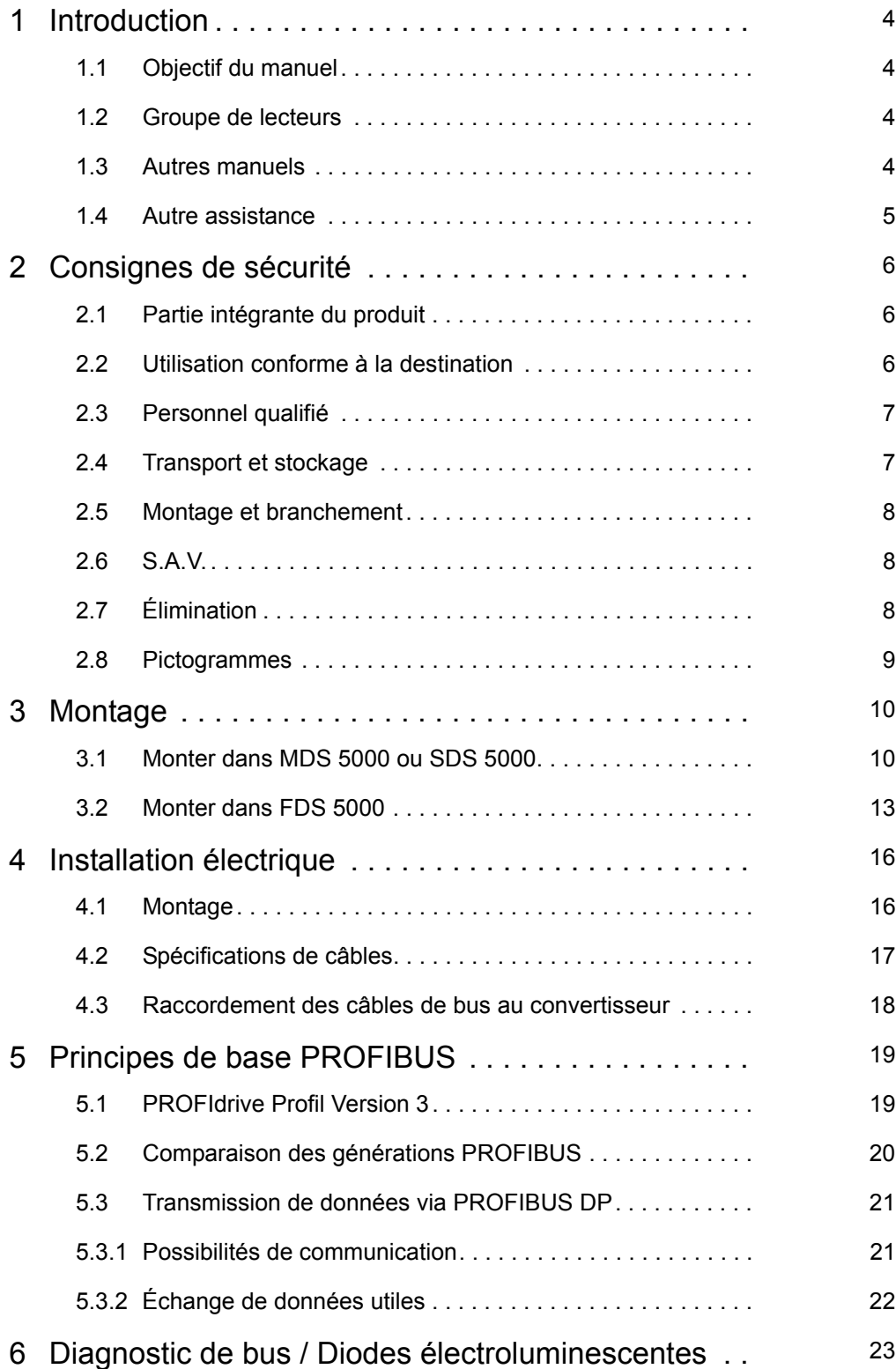

# **Sommaire Manuel de commande**

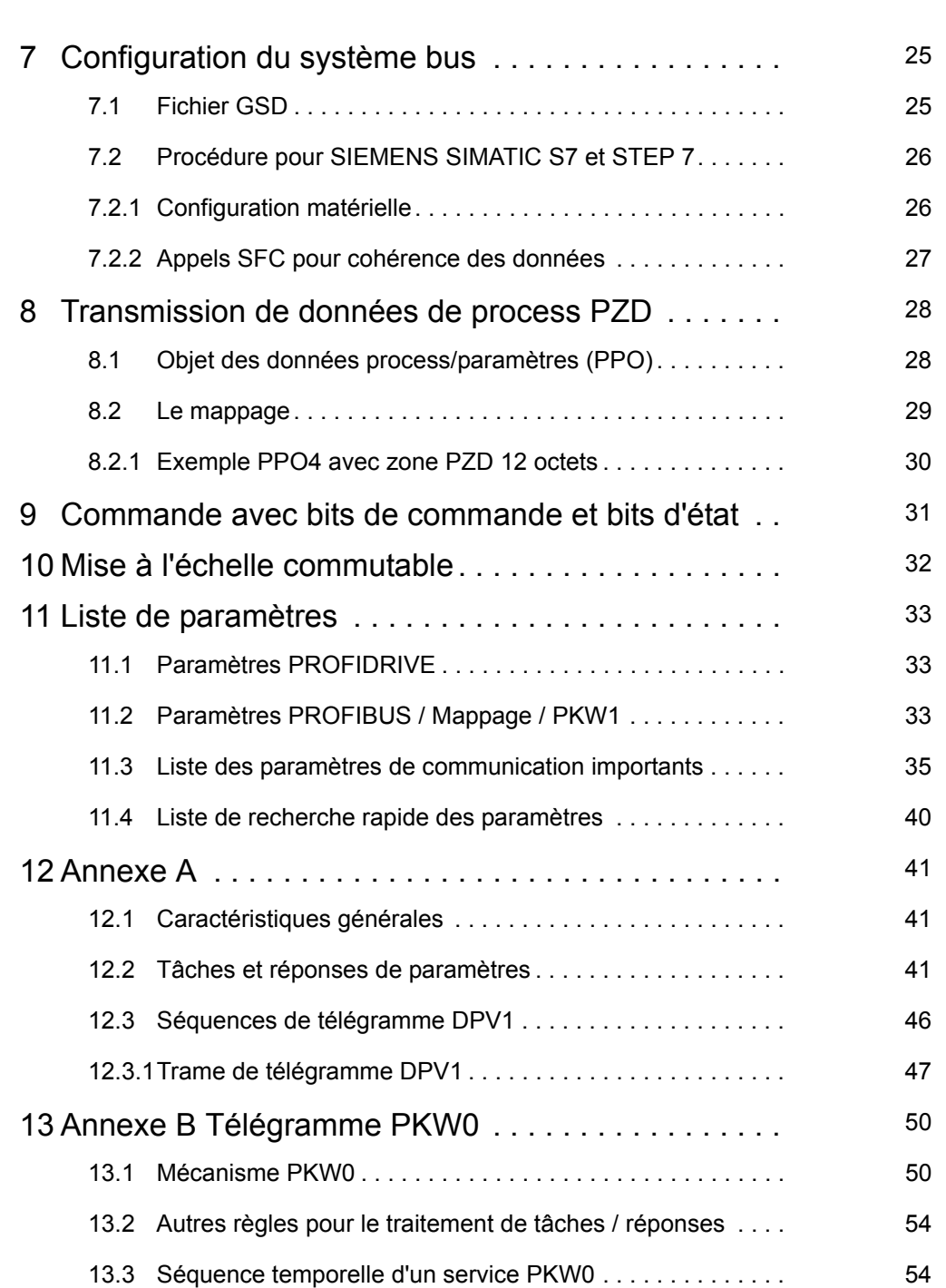

**STOBER** <u>\_\_\_\_\_\_\_\_\_\_\_\_\_\_\_\_\_\_\_\_</u>

**STOBER** 

# <span id="page-3-0"></span>**1 Introduction**

## <span id="page-3-1"></span>**1.1 Objectif du manuel**

Ce manuel vous donne des informations sur la connexion des convertisseurs STÖBER de la 5ème génération au système de bus de terrain PROFIBUS. La structure de PROFIBUS et les méthodes de base y sont expliquées.

Le but de ce manuel est :

- de vous familiariser avec les notions de base de la communication PROFIBUS.
- de vous assister lors de la création d'une application et de la configuration de la communication.

## <span id="page-3-2"></span>**1.2 Groupe de lecteurs**

Ce manuel s'adresse aux utilisateurs qui sont familiarisés avec la commande de systèmes d'entraînement et qui ont des connaissances relatives à la mise en service de systèmes de convertisseur.

## <span id="page-3-3"></span>**1.3 Autres manuels**

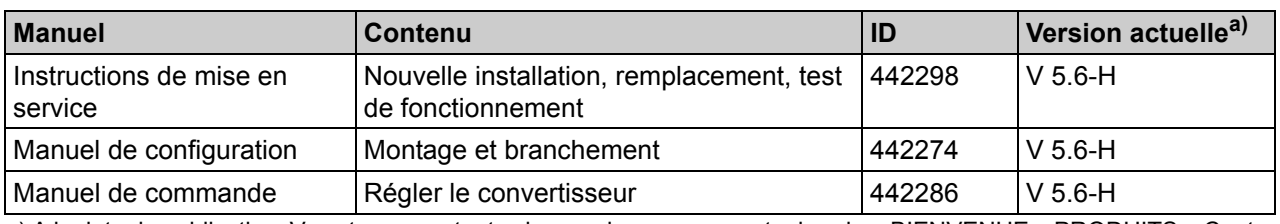

La documentation du MDS 5000 comprend les manuels suivants:

a) A la date de publication. Vous trouverez toutes les versions sur www.stoeber.de > BIENVENUE > PRODUITS > Centre de documentation.

La documentation du FDS 5000 comprend les manuels suivants:

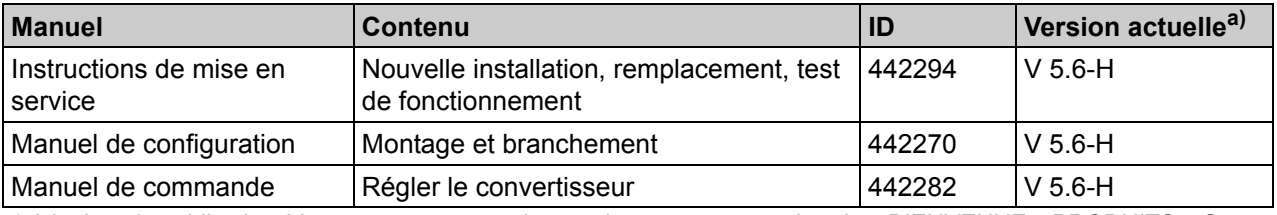

a) A la date de publication. Vous trouverez toutes les versions sur www.stoeber.de > BIENVENUE > PRODUITS > Centre de documentation.

La documentation du SDS 5000 comprend les manuels suivants:

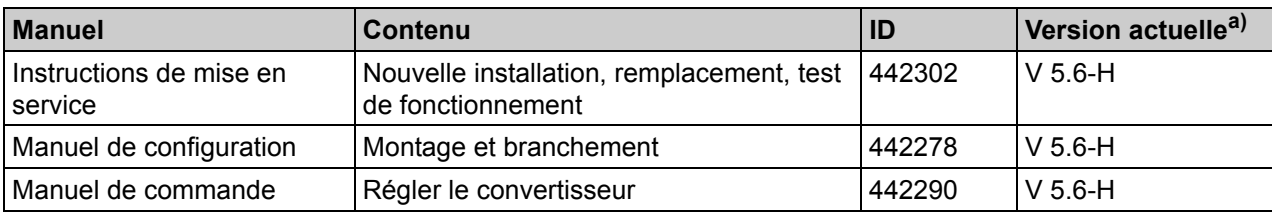

a) A la date de publication. Vous trouverez toutes les versions sur www.stoeber.de > BIENVENUE > PRODUITS > Centre de documentation.

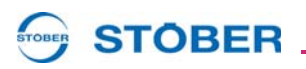

Pour d'autres informations sur le logiciel POSITool, veuillez vous référer aux manuels suivants:

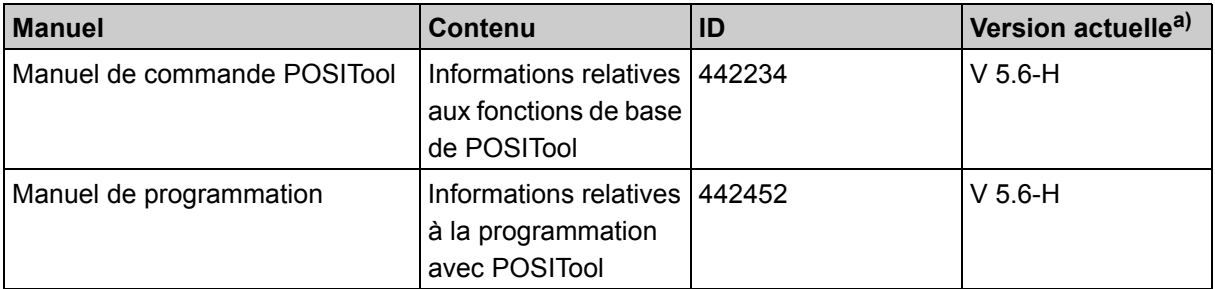

a) Au moment de la publication. Toutes les versions sont disponibles sur le site Internet www.stoeber.de > BIENVENUE > PRODUITS > Centre de documentation.

Nous attirons votre attention sur le fait que vous pouvez uniquement vous servir de la fonction de programmation de POSITool après avoir suivi une formation spécifique dispensée par STÖBER ANTRIEBSTECHNIK. Pour tout renseignement relatif aux formations, veuillez consulter le site Internet www.stoeber.de

## <span id="page-4-0"></span>**1.4 Autre assistance**

Pour toute question concernant l'utilisation des convertisseurs STÖBER de la 5ème génération et leur connexion EtherCAT restée sans réponse dans ce manuel, n'hésitez pas à nous contacter au :

- +49 (0) 7231 582-1187 ou
- nous adresser un courrier électronique à l'adresse suivante : applications@stoeber.de

Nous proposons des stages de formation pour vous faciliter l'initiation à l'application de notre logiciel. Nous vous invitions à contacter notre centre de formation à l'adresse électronique suivante : electronics@stoeber.de.

Pour tous renseignements complémentaires sur la documentation, veuillez contacter :

• Courriel : electronics@stoeber.de

Pour tous renseignements complémentaires sur les formations, veuillez contacter :

• Courriel : training@stoeber.de

# **STOBER**

# <span id="page-5-0"></span>**2 Consignes de sécurité**

Certains dangers peuvent émaner des appareils. C'est pourquoi, vous devez respecter

- les consignes de sécurité citées ci-après, ainsi que
- les règles et réglements techniques.

Par ailleurs, vous êtes tenus de lire dans tous les cas la documentation respective. L'entreprise STÖBER ANTRIEBSTECHNIK GmbH + Co. KG décline toute responsabilité en cas de dommages résultant du non-respect des présentes instructions ou des réglements correspondants. Sous réserve de modifications techniques visant le perfectionnement des appareils. Le présent manuel n'est qu'une description du produit. Il ne s'agit pas de propriétés promises au sens du droit à la garantie.

## <span id="page-5-1"></span>**2.1 Partie intégrante du produit**

La documentation technique est partie intégrante d'un produit.

- Jusqu'à son élimination, gardez la documentation technique toujours à portée de main, à proximité de l'appareil car elle contient des informations importantes.
- Remettez la documentation technique à la personne concernée si vous lui vendez, cédez ou prêtez le produit.

## <span id="page-5-2"></span>**2.2 Utilisation conforme à la destination**

L'accessoire DP 5000 est exclusivement conçu pour établir la communication entre des convertisseurs STÖBER de la 5ème génération et un réseau PROFIBUS DP.

L'intégration dans d'autres réseaux de communication n'est pas considérée comme utilisation conforme.

**Consignes de sécurité**

## <span id="page-6-0"></span>**2.3 Personnel qualifié**

Certains dangers résiduels peuvent émaner des appareils. C'est pourquoi seul un personnel formé, qui connaît les dangers éventuels, est autorisé à effectuer tous les travaux de configuration, de transport, d'installation et de mise en service, ainsi que la commande et l'élimination des déchets.

Il faut que le personnel ait la qualification requise à l'activité correspondante. Le tableau suivant donne des exemples de qualification professionnelle pour les activités à effectuer :

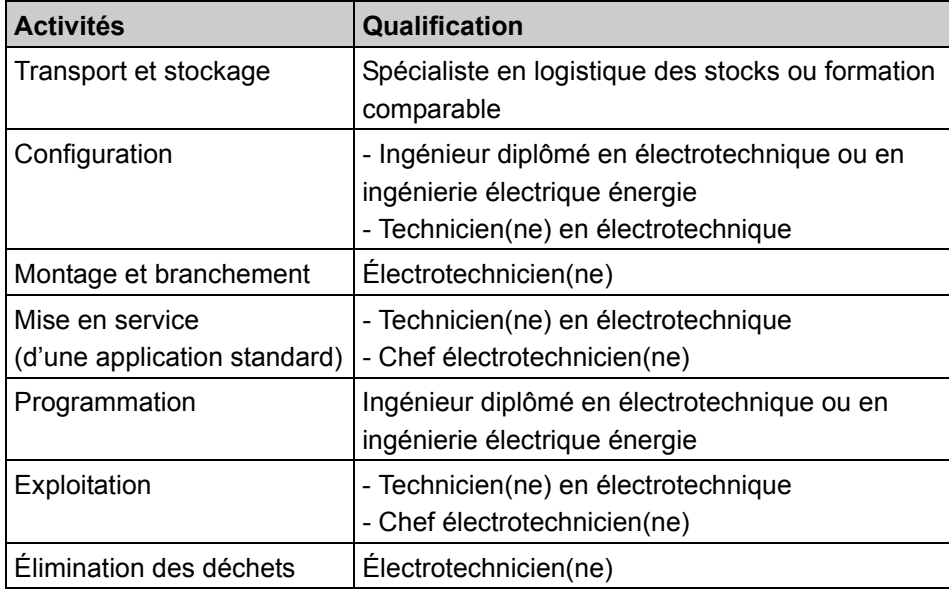

Tab. 2-1: Qualification

En outre, il faut lire attentivement les dispositions en vigueur, les prescriptions légales, les règlements, la présente documentation technique et notamment les consignes de sécurité inhérentes,

- les avoir compris
- et
- les respecter

## <span id="page-6-1"></span>**2.4 Transport et stockage**

Vérifiez l'état des marchandises dès leur livraison (dommages éventuels pendant le transport). Faites-en part immédiatement à l'expéditeur. Si le produit est endommagé, défense de le mettre en service. Si vous ne montez pas immédiatement l'appareil, stockez-le dans une pièce à l'abri de l'humidité et de la poussière.

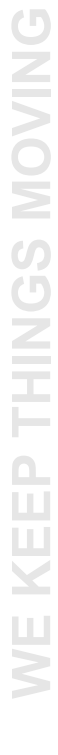

# **STOBER**

# **Consignes de sécurité**

**Manuel de commande**

# **STOBER**

# <span id="page-7-0"></span>**2.5 Montage et branchement**

Pour monter les accessoires, il est permis, conformément aux instructions de montage des accessoires, d'ouvrir le boîtier au niveau de l'emplacement supérieur. Défense d'ouvrir le boîtier à un autre endroit ou dans d'autres cas.

N'effectuer les travaux de montage et de raccordement que si le produit est hors tension !

Avant tous travaux sur la machine, appliquez les 5 règles de sécurité suivantes dans l'ordre indiqué :

- 1. Déconnecter. N'oubliez pas non plus de déconnecter les circuits auxiliaires.
- 2. Protéger contre toute remise en marche.
- 3. S'assurer de la mise hors tension.
- 4. Mettre à la terre et court-circuiter.
- 5. Isolez ou rendez inaccessibles les pièces sous tension qui se trouvent à proximité.

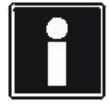

### **Information**

Veuillez tenir compte du fait que les condensateurs du circuit intermédiaire déchargent en 5 minutes. Ce n'est qu'ensuite qu'il est possible de s'assurer de la mise hors tension.

Ensuite, vous pouvez effectuer les travaux.

## <span id="page-7-1"></span>**2.6 S.A.V.**

Seul STÖBER ANTRIEBSTECHNIK GmbH + Co. KG est autorisé à faire les réparations. Envoyez les appareils défectueux en décrivant l'erreur à : STÖBER ANTRIEBSTECHNIK GmbH + Co. KG Service VS-EL Kieselbronner Str.12 75177 Pforzheim (Allemagne) GERMANY

# <span id="page-7-2"></span>**2.7 Élimination**

Veuillez respecter les réglementations nationales et régionales en vigueur actuellement ! Éliminez les déchets indépendamment l'un de l'autre selon leur nature et les règlements actuellement en vigueur, par exemple

- Composants électroniques (circuits imprimés)
- Plastique
- Tôle
- Cuivre
- Aluminium

**WE KEEP THINGS MOVING**

KEEP THINGS MOVING

# **STOBER**

# **Consignes de sécurité**

**Manuel de commande**

**2**

## <span id="page-8-0"></span>**2.8 Pictogrammes**

#### *REMARQUE*

#### **Attention**

signifie qu'un dommage matériel peut se produire

si les mesures de prudence indiquées ne sont pas prises.

#### **ATTENTION!**

#### **Attention**

avec triangle d'avertissement signifie que de légères blessures corporelles peuvent se produire

si les mesures de prudence indiquées ne sont pas prises.

#### **AVERTISSEMENT!**

#### **Avertissement**

signifie qu'un grave danger de mort peut se produire

 $\triangleright$  si les mesures de prudence indiquées ne sont pas prises.

### **DANGER!**

#### **Danger**

signifie qu'un grave danger de mort se produira

 $\blacktriangleright$  si les mesures de prudence indiquées ne sont pas prises.

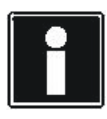

#### **Information**

signale une information importante sur le produit ou souligne une partie de la documentation sur laquelle on souhaite attirer plus particulièrement l'attention.

**STOBER** 

# <span id="page-9-0"></span>**3 Montage**

Le module de bus de terrain DP 5000 (PROFIBUS DP-V1) doit être monté pour intégrer le convertisseur STÖBER de la 5ème génération au système PROFIBUS. Elle est montée au-dessus de l'écran du convertisseur. Il est conseillé de commander avec le convertisseur et le montage la carte d'option. Dans ce cas, la carte est déjà montée par STÖBER ANTRIEBSTECHNIK avant la livraison.

## <span id="page-9-1"></span>**3.1 Monter dans MDS 5000 ou SDS 5000**

### **AVERTISSEMENT!**

#### **Risque de dommages corporels et matériels par choc électrique !**

 $\blacktriangleright$  Avant de monter des accessoires, mettez hors service toutes les tensions d'alimentation ! Attendez ensuite 5 minutes, le temps que les condensateurs du circuit intermédiaire déchargent. Vous pouvez alors monter les accessoires !

## **ATTENTION!**

#### **Risque de dommage matériel en raison par exemple de décharge électrostatique !**

- Au cours de la manipulation des circuits imprimés ouverts, prenez les mesures de protection qui s'imposent, par ex. vêtements antistatique et environnement exempt de graisse et de poussière.
- Défense de toucher les contacts.

Pour le montage de DP 5000, il vous faut :

- un tournevis Torx TX10
- une pince
- une clé mâle à six pans 4,5 mm

#### **STOBER STOBER**

#### **Monter DP 5000**

1. Desserrez les vis et démontez la tôle :

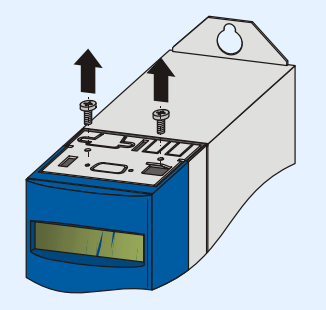

2. Enlevez avec une pince la tôle découpée :

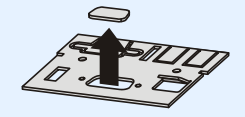

3. Enlevez les vis sur la platine optionnelle :

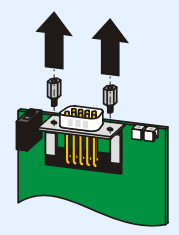

4. Introduisez par le bas le connecteur D-sub de la platine à travers la tôle :

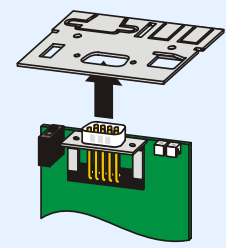

5. Fixez la platine sur la tôle avec les vis desserrées en 3 :

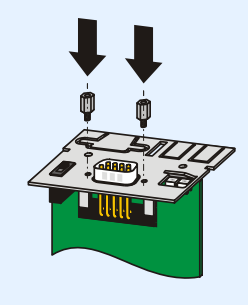

KEEP THINGS MOVING **WE KEEP THINGS MOVING** Š

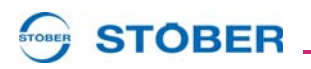

6. Introduisez la platine optionnelle dans le convertisseur de telle manière que les contacts dorés sont poussés dans le bornier noir :

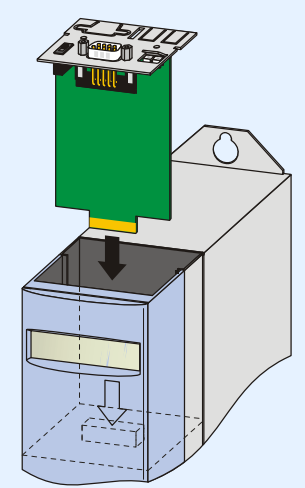

7. Fixez la tôle avec les vis au convertisseur :

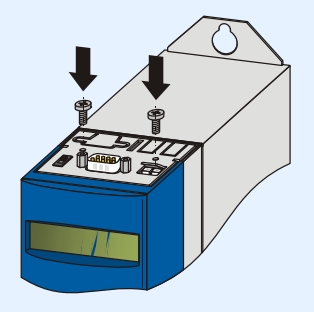

 $\Rightarrow$  Vous avez monté l'accessoire.

# **STOBER**

## <span id="page-12-0"></span>**3.2 Monter dans FDS 5000**

**AVERTISSEMENT!**

**Risque de dommages corporels et matériels par choc électrique !**

 Avant de monter des accessoires, mettez hors service toutes les tensions d'alimentation ! Attendez ensuite 5 minutes, le temps que les condensateurs du circuit intermédiaire déchargent. Vous pouvez alors monter les accessoires !

## **ATTENTION!**

**Risque de dommage matériel en raison par exemple de décharge électrostatique !**

- Au cours de la manipulation des circuits imprimés ouverts, prenez les mesures de protection qui s'imposent, par ex. vêtements antistatique et environnement exempt de graisse et de poussière.
- Défense de toucher les contacts.

Pour le montage de DP 5000, il vous faut :

- un tournevis Torx TX10
- une pince
- une clé mâle à six pans 4,5 mm

#### **Monter DP 5000 dans un FDS 5000**

1. Desserrez les vis et démontez la tôle :

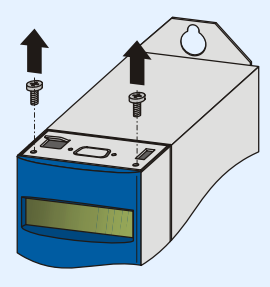

2. Enlevez avec une pince la tôle découpée :

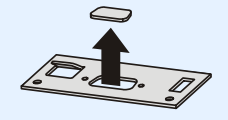

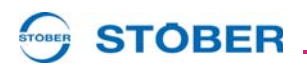

3. Enlevez les vis sur la platine optionnelle :

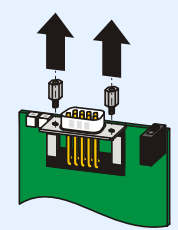

4. Introduisez par le bas le connecteur D-sub de la platine à travers la tôle :

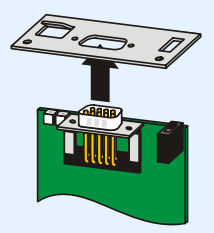

5. Fixez la platine sur la tôle avec les vis desserrées en 3 :

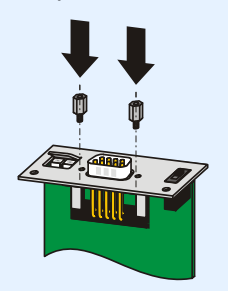

6. Introduisez la platine optionnelle dans le convertisseur de telle manière que les contacts dorés sont poussés dans le bornier noir :

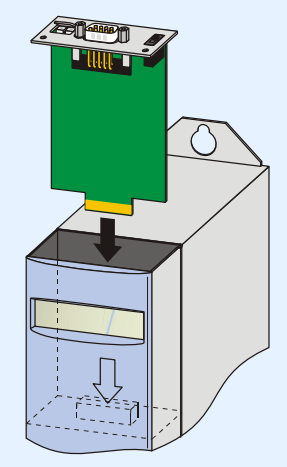

KEEP THINGS MOVING **WE KEEP THINGS MOVING** WE<br>S

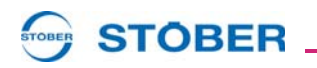

7. Fixez la tôle avec les vis au convertisseur :

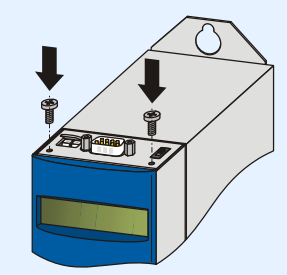

Vous avez monté l'accessoire.

# **STOBER**

**Manuel de commande**

**4**

# <span id="page-15-0"></span>**4 Installation électrique**

## <span id="page-15-1"></span>**4.1 Montage**

Le PROFIBUS DP comprend au minimum un segment de bus. Un segment comprend au minimum deux stations et au maximum 32 stations. Elles sont toutes reliées physiquement via un câble bus. L'une de ces stations est le maître. Le maître est la station active sur le PROFIBUS ; il peut envoyer des données à d'autres stations ou leur demander des données. Les esclaves sont des stations passives sur le PROFIBUS et échangent des données avec le maître uniquement à la demande de ce dernier.

Des résistances de charge doivent être montées au début et à la fin du bus.

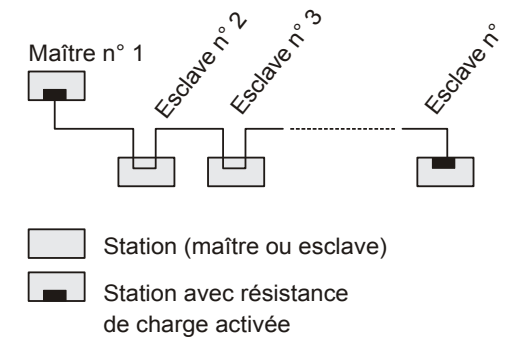

Fig. 4-1 Structure d'un segment de bus

Il convient de coupler plusieurs segments de bus via les répéteurs RS 485 si plus de 32 stations doivent être exploitées sur un bus ou si la longueur de ligne d'un segment de bus est supérieure à la longueur maximale admissible. Pour chaque répéteur utilisé, le nombre maximal de maîtres et d'esclaves dans un segment de bus doit être réduit de un. Le nombre maximal de maîtres et d'esclaves dans l'ensemble du système bus est 126. La longueur de ligne maximale est en fonction de la vitesse de transmission appliquée. Le tableau ci-dessous illustre les longueurs maximales admissibles pour un et pour tous les segments. Il est vivement conseillé de ne pas utiliser de ligne de dérivation. Ceci est permis uniquement pour la mise en service. Ce système bus est normalement conçu avec une ligne bifilaire blindée (RS 485) mais il peut également être configuré pour des applications spéciales via des fibres optiques. STÖBER Antriebstechnik propose le couplage à la ligne bifilaire, ce qui permet d'obtenir une extension maximale de 10 000 m. Si des mesures appropriées sont prises côté maître, il est possible de connecter ou de déconnecter des esclaves pendant le fonctionnement sans interrompre l'échange de données sur le bus.

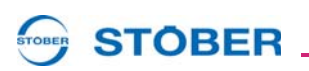

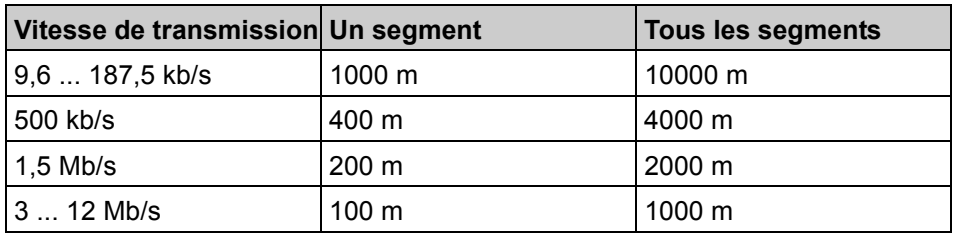

Ces distances ne s'appliquent que pour un câble de bus approprié !

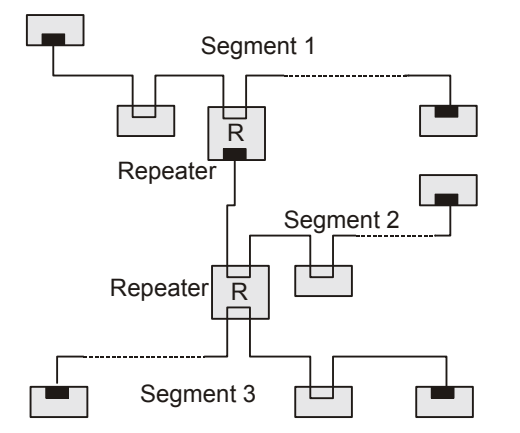

Fig. 4-2 Structure pour plus de 32 stations

## <span id="page-16-0"></span>**4.2 Spécifications de câbles**

STÖBER ANTRIEBSTECHNIK recommande le type de câble A décrit dans les publications PROFIBUS pour assurer une application sans interférence de la vitesse de transmission et des longueurs mentionnées ci-dessus.

- Impédance caractéristique : de 135 à 165  $Ω$ , à une fréquence de mesure de 3 à 20 MHz.
- Capacité de câble : < 30 pF par mètre
- Section de conducteur :  $> 0.34$  mm<sup>2</sup>
- Résistance de boucle : < 110 Ohm par km
- Affaiblissement du signal : max. 9 dB sur toute la longueur de la section de ligne.
- Protection : blindage en cuivre tressé ou blindage par tresse et blindage par feuille.

L'utilisation d'autres types de câble est déconseillée car, dans ce cas, seules de plus petites vitesses de transmission et des portées réduites sont possibles.

**WE KEEP THINGS MOVING**

EEP THINGS MOVING

# **STOBER**

## <span id="page-17-0"></span>**4.3 Raccordement des câbles de bus au convertisseur**

Pour connecter le PROFIBUS DP, le module optionnel DP 5000 est équipé d'un connecteur femelle Sub-D 9 broches avec le brochage défini dans la norme PROFIBUS (cf. ci-après).

Pour le raccordement du ou des câble(s) de bus, il est recommandé d'utiliser des connecteurs de bus appropriés qui sont proposés par différents fabricants spécialement pour le PROFIBUS DP.

Le câble de bus entrant et sortant peut être inséré et vissé dans ces connecteurs. La dernière station n'a pas de câble de bus sortant ; dans ce cas, l'interrupteur à glissière est placé sur « on » pour monter les résistances de charge du bus.

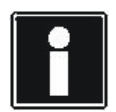

#### **Information**

Ne pas couper la tension d'alimentation sur les stations avec résistances de charge montées pour que la terminaison de bus fonctionne correctement ! Des composants de terminaison de bus actifs peuvent être utilisés pour éviter tout risque de panne complète de bus en cas de dysfonctionnement de la dernière station. Les convertisseurs des séries MDS 5000 et SDS 5000 sont de tels composants. Ils ont une alimentation de la pièce de commande 24 V séparée. Les convertisseurs de la série FDS 5000 « /L » ont une alimentation de la pièce de commande 24 V séparée.

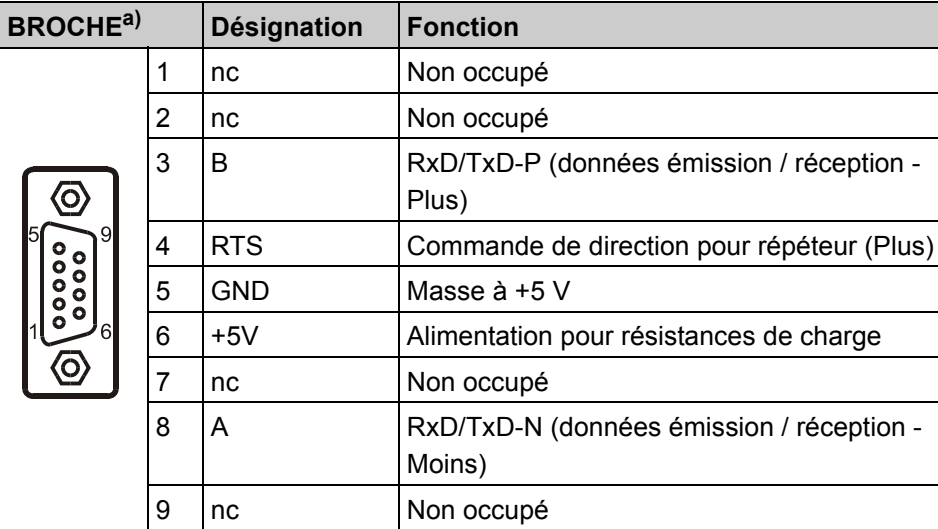

a) Vue sur Sub-D

**4**

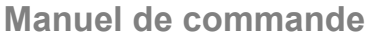

# **STOBER**

# <span id="page-18-0"></span>**5 Principes de base PROFIBUS**

PROFIBUS est un standard de bus de terrain ouvert pour diverses applications dans les secteurs de l'automatisation et de la fabrication. La norme internationale CEI 61158 garantit indépendance de fabricant et transparence. PROFIBUS est l'un des systèmes de bus de terrain qui occupe depuis des années une place primordiale sur le marché international.

PROFIBUS DP est un système de communication rapide à coûts optimisés pour l'utilisation au niveau terrain dans lequel une commande (Maître PROFIBUS) effectue un échange de données cyclique avec plusieurs esclaves (entraînements, I/O etc.).

## <span id="page-18-1"></span>**5.1 PROFIdrive Profil Version 3**

Il existe trois versions : PROFIBUS FMS, PROFIBUS DP et PROFIBUS PA. PROFIBUS DP permet une communication cyclique rapide pour de petits volumes de données.

Le profil PROFIBUS Entraînement, PROFIDrive, Version 3, est une mise à jour compatible du profil PROFIBUS éprouvé pour des entraînements à vitesse variable, PROFIDrive, Version 2. Aujourd'hui, PROFIBUS est la communication standard dans les applications d'entraînement.

En complément à la norme PROFIBUS, le profil PROFIDrive définit un comportement d'appareil standard et des procédés d'accès aux données d'entraînement. Une des nouvelles fonctions de la version 3 est la zone de paramètres qui utilise les services DP-V1 de la communication acyclique. STÖBER ANTRIEBSTECHNIK permet à tous les convertisseurs de la 5ème génération le couplage au PROFIBUS DP (périphérie décentralisée) via le profil PROFIdrive. Ces appareils deviennent ainsi des esclaves DP intelligents qui peuvent être exploités par un maître PROFIBUS (commande, API, ordinateur). Le mode bus est possible à une vitesse maximale de 12 Mb/s. Deux diodes électroluminescentes indiquent la fonction de la platine optionnelle, l'état de la transmission de données et un dérangement quelconque (voir chapitre [6](#page-22-0)). Pour la mise en service d'un système bus PROFIBUS, il convient de consulter et de se conformer aux manuels et aux instructions de mise en service de tous les composants concernés (Maître DP / commande, autres esclaves etc.). Pour d'autres informations sur PROFIBUS ou sur le profil PROFIDRIVE, consulter les organisations des utilisateurs sous www.profibus.com.

#### STOBER **STOBER**

# <span id="page-19-0"></span>**5.2 Comparaison des générations PROFIBUS**

Ce chapitre résume les caractéristiques et les différences de système importantes pour des applications d'entraînement.

Un fonctionnement simultané de différentes générations de convertisseurs sur une commande ne pose aucun problème (voir figure). Un convertisseur STÖBER de la 5ème génération et un maître approprié sont requis seulement pour l'utilisation des nouveaux services acycliques. L'utilisation de ces services n'affecte pas le fonctionnement des autres participants. En cas d'utilisation d'une commande plus ancienne, qui ne supporte pas de services acycliques, l'exploitation peut être effectuée avec des données cycliques (PZD et PKW).

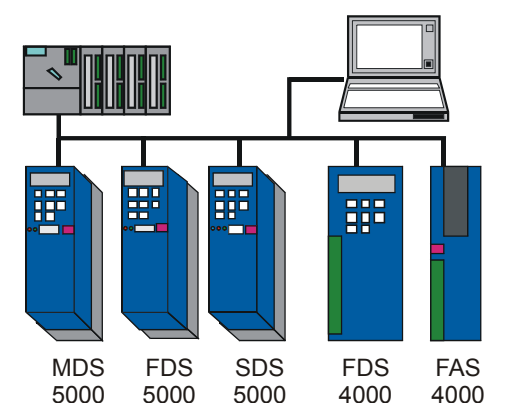

Fig. 5-1 Configurations système possible avec différents types de convertisseurs **STÖBER** 

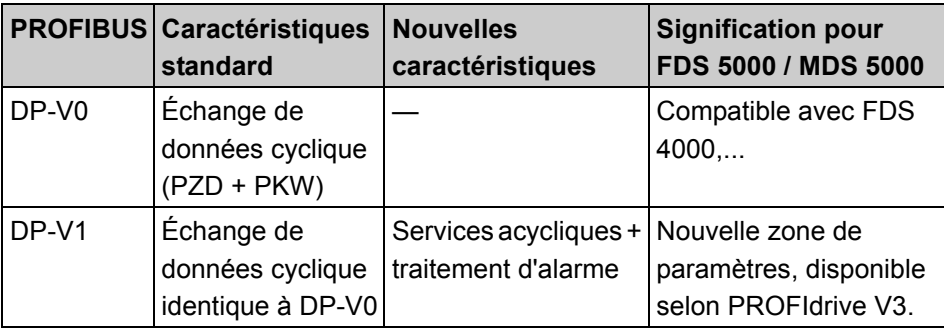

KEEP THINGS MOVING **WE KEEP THINGS MOVING**  $\sum$ 

#### STOBER **STOBER**

**5**

## <span id="page-20-0"></span>**5.3 Transmission de données via PROFIBUS DP**

## <span id="page-20-1"></span>**5.3.1 Possibilités de communication**

Les convertisseurs STÖBER de la 5ème génération supportent des services cycliques et acycliques avec l'option DP-V1. Il en résulte diverses possibilités de communication :

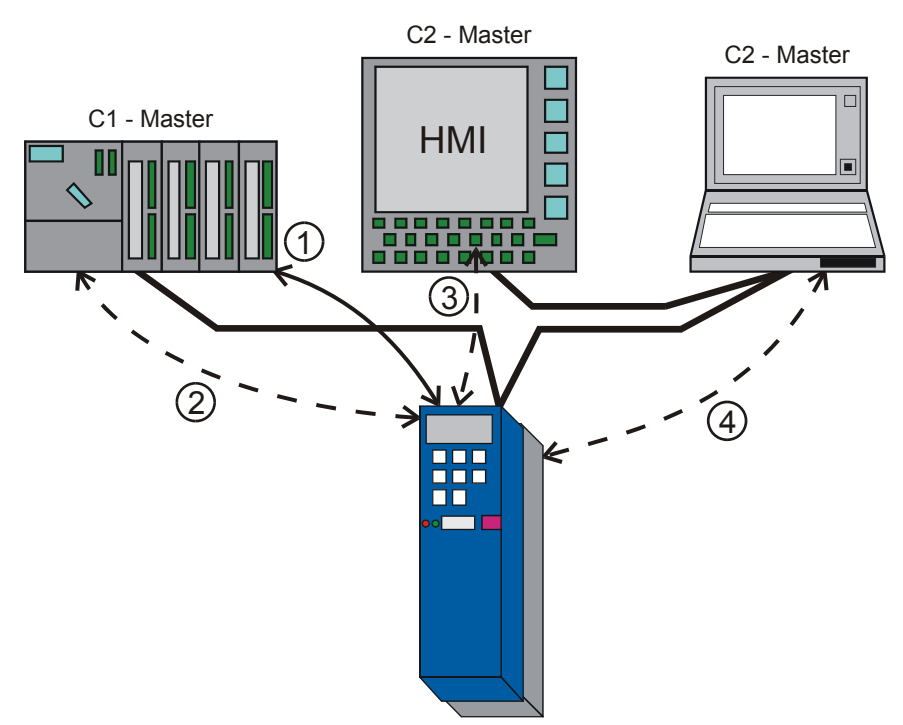

Fig. 5-2 Possibilités de communication diverses

- 1: Communication cyclique
- 2 4: Communication acyclique

La communication cyclique (1) est l'échange simple de données utiles via le télégramme Data Exchange. La communication cyclique permet d'échanger des données de process (PZD) de durée critique entre un maître Class1 (C1) et le servoconvertisseur. De telles données sont par exemple des valeurs de consigne et des valeurs réelles, des informations de commande et d'état. Il est possible de réaliser un mécanisme destiné à la communication de paramètres (la célèbre zone de paramètres PKW, comme avec le FDS 4000) au sein de la communication cyclique. Chaque structure PROFIBUS compte toujours exactement un maître C1. Il mémorise le fichier GSD, configure les entraînements, démarre le PROFIBUS et effectue la communication cyclique. Le maître C1 est généralement la commande (flèche 1).

**Manuel de commande**

**5**

# **STOBER**

Les services acycliques sont disponibles dans DP-V1 pour la transmission de nouvelles tâches de paramètres pour la commande et le contrôle d'entraînements, parallèlement à la communication strictement cyclique. Contrairement à la communication cyclique, un échange acyclique de données n'est effectué que si celui-ci est nécessaire. La communication acyclique est effectuée soit via un mécanisme correspondant au sein de la communication cyclique (mécanisme PKW, voir profil PROFIDrive Verison 2) ou via les mécanismes DP-V1 READ et WRITE. Ceci permet la connexion d'outils de mise en service en tant que maître Class2 (C2) au PROFIBUS. Plusieurs canaux acycliques sont disponibles simultanément : Le maître C1 (la

commande) maintient une liaison constamment ouverte au convertisseur (MSAC1) qui peut éventuellement être utilisée par le programme de commande (flèche 2). En outre, le convertisseur permet deux liaisons (MSAC2) qui peuvent, selon les besoins, être établies et utilisées par des maîtres C2 (p. ex. un panneau de commande ou un ordinateur de maintenance).

En ce qui concerne la séquence temporelle sur le PROFIBUS, les données cycliques ont toujours la priorité supérieure. Si nécessaire, le maître introduit un télégramme acyclique à chaque cycle d'échange de données, ce qui n'a qu'une incidence minime sur la vitesse du PROFIBUS.

## <span id="page-21-0"></span>**5.3.2 Échange de données utiles**

La zone PDZ transmet rapidement des données qui sont destinées au contrôle et à la commande du processus en cours et qui impliquent un temps de transmission très court. À la configuration du système bus, la sélection du type PPO définit si la zone de paramètres cyclique est utilisée et le nombre d'octets présenté par la zone PZD.

Les zones de paramètres permettent de lire et de modifier tous les paramètres. Premièrement, le mécanisme PKW1 (qui utilise les services acycliques du PROFIBUS) défini par PROFIDrive Version 3 est mis à la disposition puis, deuxièmement, l'ancien mécanisme PKW0 (qui est intégré dans les données cycliques) défini par PROFIDrive Version 2 est proposé. Il est conseillé d'utiliser de préférence le nouveau mécanisme PKW1 en raison des vastes possibilités et de l'accès à tous les paramètres du convertisseur sans exception.

Les temps de transmission suivants indiquent les temps de passage par la connexion PROFIBUS et du convertisseur :

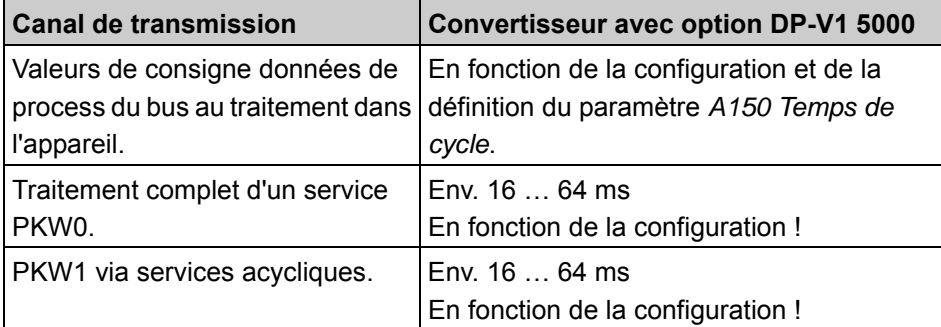

**Diagnostic de bus / Diodes électroluminescentes**

#### **STOBER** STOBER

# <span id="page-22-0"></span>**6 Diagnostic de bus / Diodes électroluminescentes**

Le module optionnel DP 5000 est équipé de deux diodes électroluminescentes, une verte et une rouge. Les DEL indiquent les états spécifiques à la communication, ce qui permet un diagnostic de l'état PROFIBUS sur l'appareil.

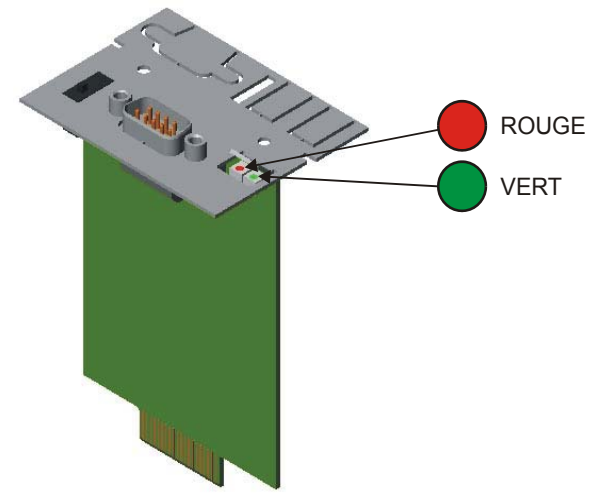

Fig. 6-1 Vue DEL

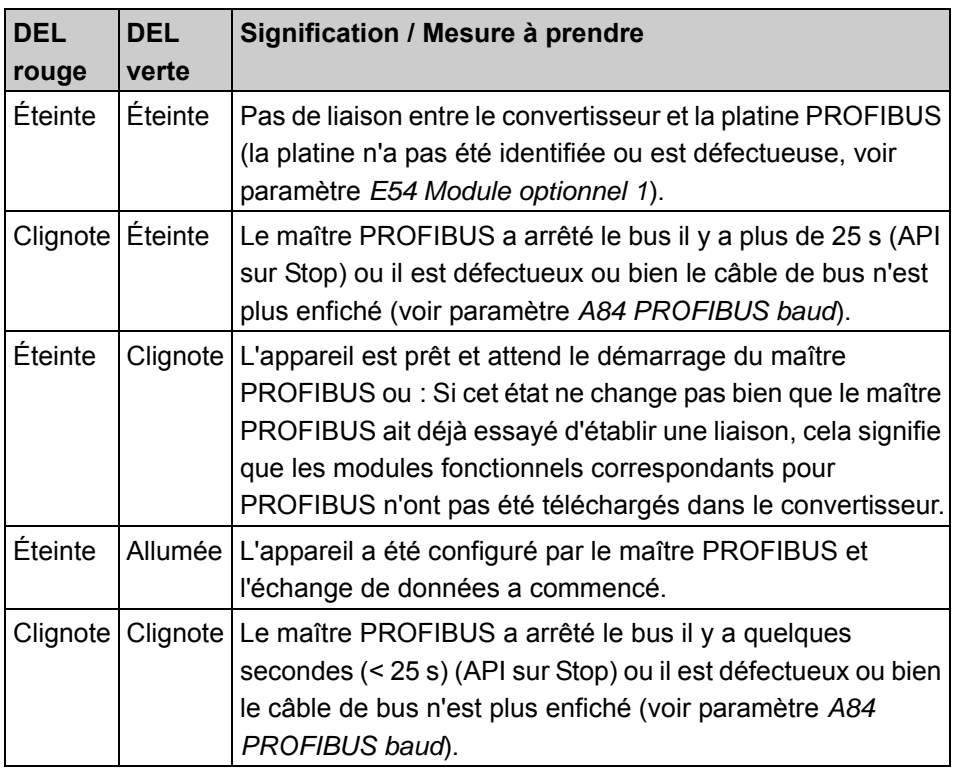

# **Diagnostic de bus / Diodes électroluminescentes**

**Manuel de commande**

STOBER

Les possibilités de diagnostic suivantes sont disponibles :

- Les deux diodes électroluminescentes sur la platine optionnelle DP 5000
- Le paramètre *A84 PROFIBUS Taux baud*
- Le paramètre *A86 PROFIBUS Configuration*
- Le paramètre *A85 PROFIBUS Diagnostic* (affichage d'informations de diagnostic spécifiques au convertisseur via la connexion PROFIBUS).

Le paramètre *A85* est composé des bits suivants :

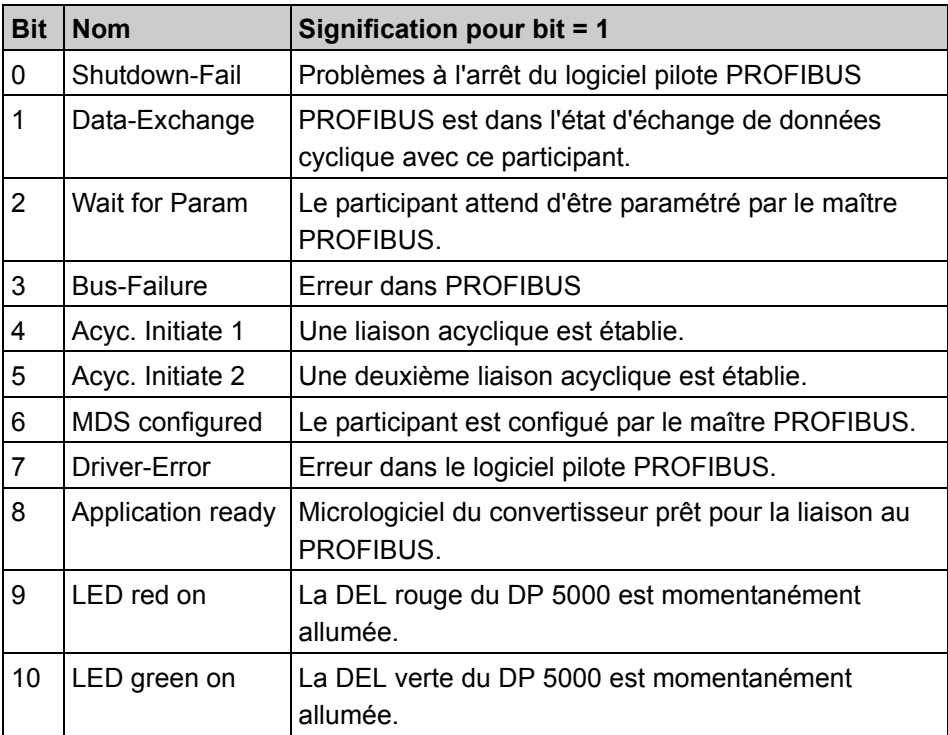

**STOBER** 

# <span id="page-24-0"></span>**7 Configuration du système bus**

# <span id="page-24-1"></span>**7.1 Fichier GSD**

Le câblage de toutes les stations de bus n'est pas suffisant pour la mise en service du PROFIBUS DP. Il convient de prendre les mesures additionnelles suivantes :

- Des adresses de bus différentes doivent être définies sur le maître et sur tous les esclaves.
- La même vitesse de transmission du maître doit être définie pour les esclaves plus anciens qui ne sont pas en mesure de la trouver automatiquement (les convertisseurs STÖBER de la 5ème génération la trouvent automatiquement).
- Le maître doit être informé du nombre d'esclaves connectés y compris leurs caractéristiques et leurs adresses de bus.

La vitesse de transmission doit être définie sur le maître en fonction des longueurs de segments et de l'extension totale du bus.

Cette opération est effectuée côté maître à l'aide d'un logiciel de configuration. Ce logiciel doit en outre lire les fichiers GSD (fichiers des données permanentes de l'appareil) de toutes les stations. Les fichiers GSD sont similaires à des fiches de données électroniques qui contiennent des informations sur les caractéristiques PROFIBUS, telles que les vitesses de transmission supportées, les modules supportés etc. Ils sont fournis par le constructeur de l'appareil PROFIBUS. STOE5005.GSD est le nom du fichier GSD pour les convertisseurs STÖBER de la 5ème génération. Le fichier peut être téléchargé sur Internet sous www.stoeber.de.

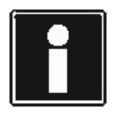

### **Information**

La modification de l'adresse PROFIBUS d'un esclave est validée seulement au redémarrage du maître bus. Il s'agit d'un processus normalisé afin d'éviter tout état d'installation dangereux par suite de participants doublement / non adressés. Avant la mise hors service, il est impératif de mémoriser les données d'entraînement dans le convertisseur avec *A00 Sauvegarder valeurs* = 1 protection contre panne de courant. Si l'action *A00* a abouti, l'appareil peut être mis hors puis en service. Ensuite, la nouvelle adresse PROFIBUS est active.

**7**

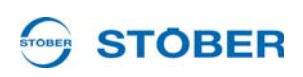

## <span id="page-25-0"></span>**7.2 Procédure pour SIEMENS SIMATIC S7 et STEP 7**

Un logiciel de configuration différent est utilisé pour différents maîtres PROFIBUS. La méthode de travail avec le gestionnaire SIMATIC pour la SIMATIC S7, version 5.1, est expliquée ici à titre d'exemple. Au minimum STEP 7, version 5.1 SP4 est requis pour pouvoir utiliser DPV1 avec STEP 7. Les UCT SIMATIC S7 doivent également supporter DPV1. Les caractéristiques UCT mentionnées dans le gestionnaire matériel permettent de vérifier si l'UCT utilisée supporte DPV1.

## <span id="page-25-1"></span>**7.2.1 Configuration matérielle**

Il faut ouvrir le menu « Outils »  $\alpha$  « Intégrer nouveau fichier GSD » pour intégrer le fichier GSD dans S7. Puis, afficher le fichier GSD dans le catalogue d'appareils sous « Outils » -> « Mise à jour catalogue ». Cette opération ne doit être effectuée qu'une seule fois. Ensuite, le convertisseur figure alors à la position visible [Fig. 7-1 Configuration matérielle](#page-25-2) dans le catalogue matériel. La configuration matérielle dans STEP 7 peut être la suivante.

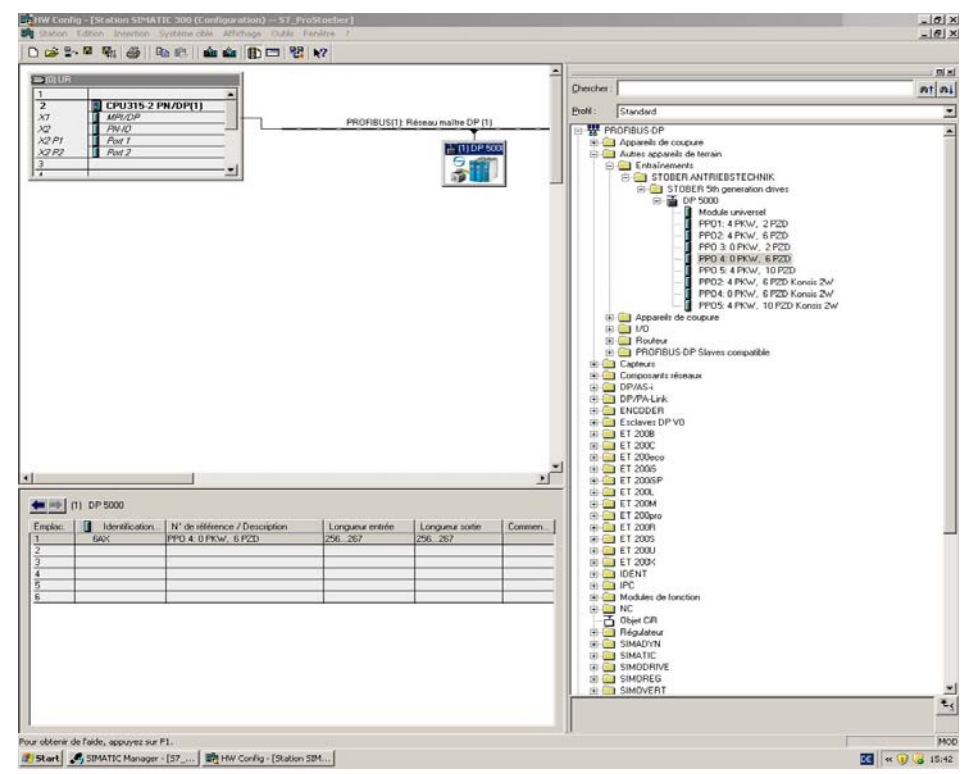

<span id="page-25-2"></span>Fig. 7-1 Configuration matérielle

Il n'est pas nécessaire de réserver une zone de mémoire séparée pour les services acycliques (DPV1). Par conséquent, il n'est pas nécessaire de sélectionner un type PPO qui supporte PKW. Chaque type PPO est en mesure de le faire avec le protocole DPV1.

# **STOBER**

## **Manuel de commande**

**7**

## <span id="page-26-0"></span>**7.2.2 Appels SFC pour cohérence des données**

Pour garantir la cohérence des données sur le bus, SIEMENS prescrit l'utilisation des SFC 14 et 15 pour des longueurs de données supérieures à un double-mot. Des accès directs à la zone périphérique via L PAW ou L PEW NE sont donc PAS autorisés. Les SFC doivent être appelés respectivement une fois par esclave.

```
Netzwerk 4: DB185 auf Prozessdaten (PZD) übertragen
Peripherieadresse aus Hardwareconfig entnehmen
      CALL "DPWR DAT"
       LADDR := \overline{w#}16#100
                                          // Hardware Adresse in Hex
       RECORD := P#DB185.DBX0.0 BYTE 12
       \verb!RET_VAL! = "DP\_write\_ret\_val"ピ
Netzwerk 5: Prozessdaten ( PZD ) auf DB185 übertragen
Peripherieadresse aus Hardwareconfig entnehmen
      CALL "DPRD DAT"
```
LADDR  $:=\overline{\mathtt{w}\#}16\#100$ // Hardware Adresse in Hex  $\mathtt{RET\_VAL}\texttt{:=} \texttt{''DP\_read\_ret\_val''}$ RECORD := P#DB185.DBX12.0 BYTE 12

```
Fig. 7-2 SIEMENS SFC 14/15
```
**STOBER** 

# <span id="page-27-0"></span>**8 Transmission de données de process PZD**

# <span id="page-27-1"></span>**8.1 Objet des données process/paramètres (PPO)**

Pour la transmission de données cyclique, les appareils de la série 5000 proposent différents types de télégrammes dans le fichier GSD. Le maître sélectionne une des possibilités pour configurer le convertisseur puis pour démarrer le bus. Ces possibilités sont désignées sous l'appellation objet des données process/paramètres (Parameter Process data Object (PPO)), le PPO se divise en deux zones : la zone PZD et, parfois aussi, la zone PKW0. Les convertisseurs STÖBER de la 5ème génération proposent cinq types de PPO pour la composition de cette structure de données utiles.

Les modules correspondants doivent être activés par le logiciel POSITool afin de pouvoir exploiter la fonctionnalité de la transmission de données de process. Ceci se fait par la sélection d'une application appropriée dans la mise en service mode dialogue utilisateur et un téléchargement ultérieur dans le convertisseur. Les types PPO 3 ou 4 n'ont pas besoin d'une propre zone de mémoire pour le service PKW1 du protocole DP-V1.

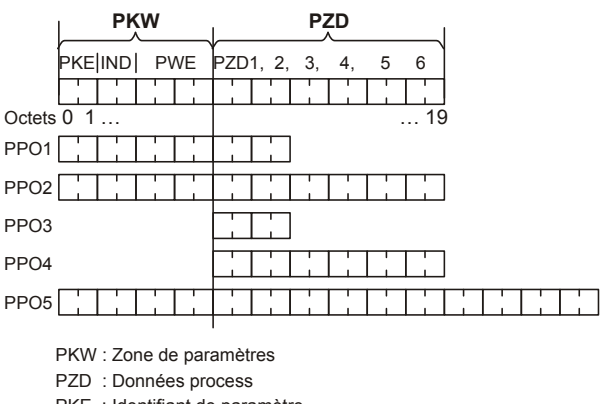

- PKE : Identifiant de paramètre
- IND : Sous-index dans octet 2, octet 3 est réservé
- PWE : Valeur de paramètre

Fig. 8-1 Types PPO

**Manuel de commande**

STOBER \_\_\_\_\_\_\_\_

## <span id="page-28-0"></span>**8.2 Le mappage**

Le mappage effectue l'attribution des données entrantes du bus aux paramètres du convertisseur et inversement.

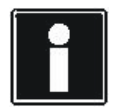

### **Information**

Un nouveau mappage est actif seulement après l'opération suivante :

1. Veiller à sauvegarder le mappage modifié via la fonction *A00 Sauvegarder valeurs*.

- 2. Attendez jusqu'à ce que l'action ait abouti.
- 3. Mettez l'appareil hors service puis en service.
- Ensuite, le nouveau mappage est actif.

Les paramètres nécessaires au mappage sont décrits dans le tableau suivant.

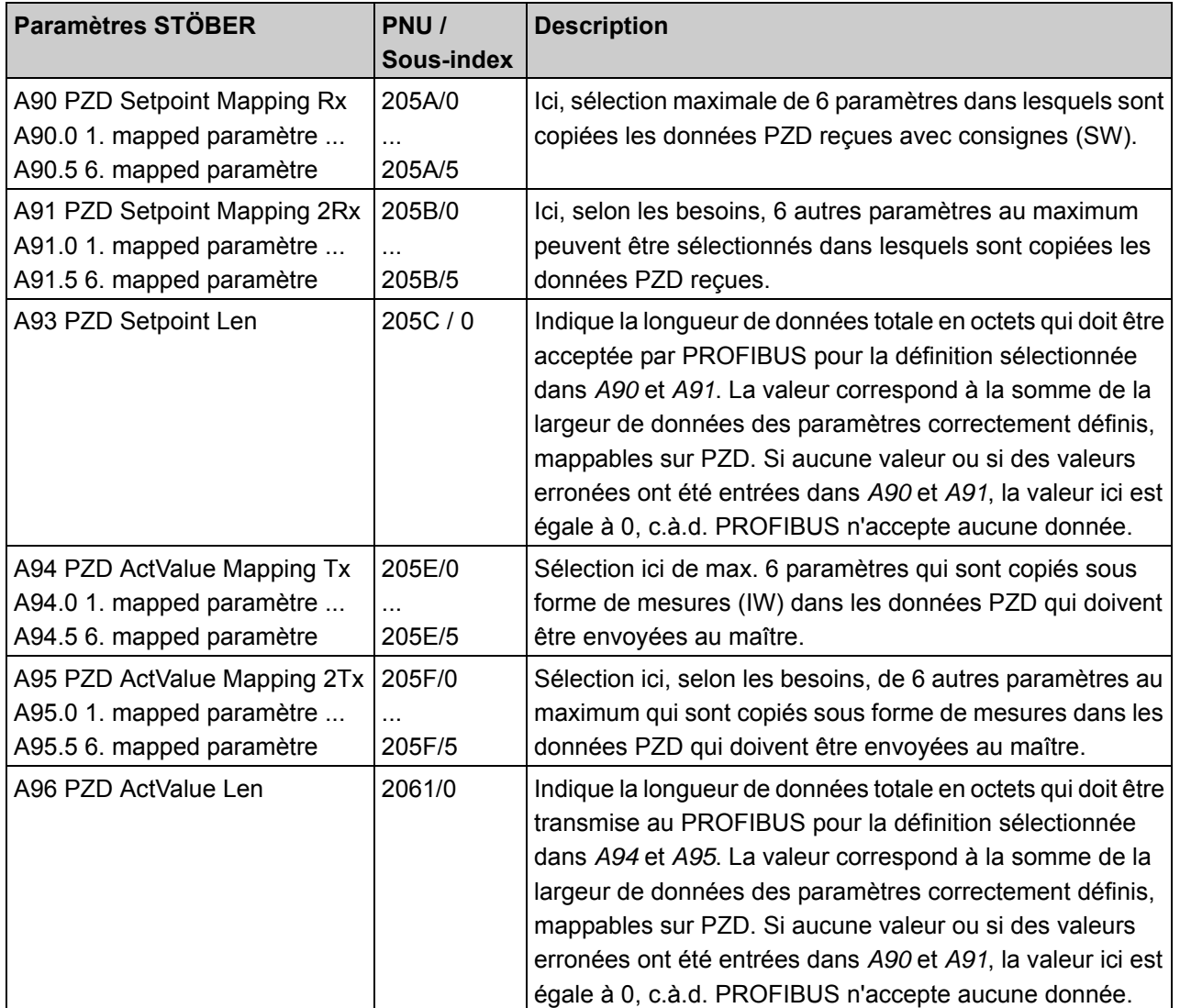

# $\overbrace{ }^{ \text{STOP } }$  STOBER

## <span id="page-29-0"></span>**8.2.1 Exemple PPO4 avec zone PZD 12 octets**

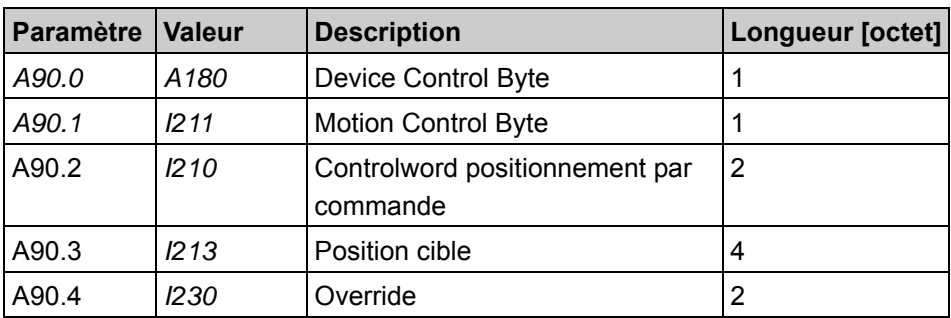

**Zone de réception des convertisseurs STÖBER de la 5ème génération**

Longueur totale : 10 octets

Réserve pour cet exemple : 2 octets

#### **Zone d'émission des convertisseurs STÖBER de la 5ème génération**

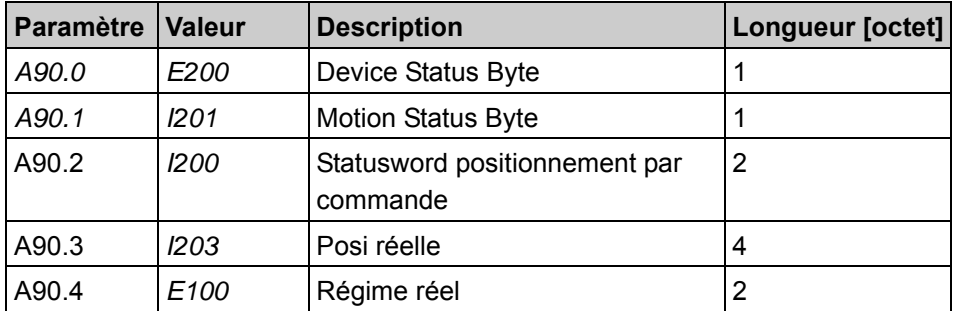

• Longueur totale : 10 octets

• Réserve pour cet exemple : 2 octets

Si les paramètres *A90*/*A94* sont définis comme dans ce tableau, les données sont mappées automatiquement par le convertisseur de et vers les paramètres.

#### STOBER STOBER\_

# <span id="page-30-0"></span>**9 Commande avec bits de commande et bits d'état**

Les mots de commande et les mots d'état sont en fonction de votre application ou du modèle STÖBER utilisé. Les exigences posées au mot de commande diffèrent en fonction des applications individuelles (p. ex. positionnement de commande, consigne rapide etc) et sont indiquées dans la documentation d'application respective.

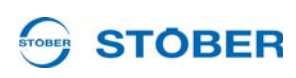

# <span id="page-31-0"></span>**10 Mise à l'échelle commutable**

Quelques paramètres de l'appareil peuvent être mis à l'échelle pour la transmission de bus de terrain dans les données de process selon deux méthodes différentes : mise à l'échelle standard ou avec la résolution brute native des convertisseurs STÖBER de la 5ème génération. Le paramètre *A100* permet de définir la mise à l'échelle. Si *A100* = 0, la mise à l'échelle des valeurs est standard. Si *A100*=1, des valeurs brutes sont transférées au PROFIBUS. Dans ce cas, il n'y a pas de mise à l'échelle aux unités définies par l'utilisateur ou physiques, mais les valeurs sont transmises directement en format spécifique au convertisseur. Cela permet de décharger le processeur principal du convertisseur.

**Liste de paramètres**

# <span id="page-32-0"></span>**11 Liste de paramètres**

**STOBER** 

Tous les paramètres du convertisseur sont disponibles sous forme d'objets de communication via le service PKW (PKW0 ou PKW1).

## <span id="page-32-1"></span>**11.1 Paramètres PROFIDRIVE**

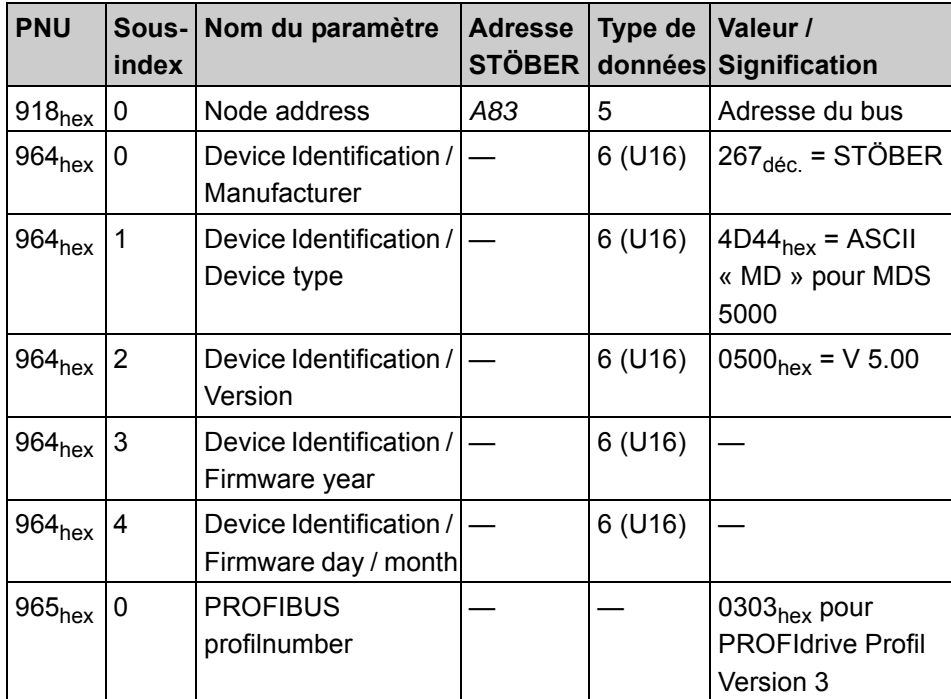

## <span id="page-32-2"></span>**11.2 Paramètres PROFIBUS / Mappage / PKW1**

Tous les paramètres d'entraînement STÖBER sont classés sous forme d'objets de communication dans la zone de numéro de paramètre de 2000<sub>hex</sub> à 5FFF<sub>hex</sub>.

# **Liste de paramètres**

**Manuel de commande**

### **Information**

**STOBER** 

Formule pour la formation de numéro de paramètre, axe et sousindex :

- **Numéro de paramètre (PNU)** =  $2000_{hex}$  +  $200_{hex}$  \* Groupe (A=0, B=1, ...) + ligne.

**- Sous-index** = Numéro d'élément pour enregistrement ou tableau (p. ex. *A00.0* = Démarrer, *A00.1* = Progression, *A00.2* = Résultat).

**- Axe** = Numéro de l'axe mécanique. Ici, des valeurs comprises entre 0 et 3 sont possibles (si « global » est indiqué dans le tableau, cela signifie que la même cellule de mémoire est adressée dans chaque axe).

Pour les lettres des groupes, les numéros suivants sont applicables (attention, donnée décimale !) :

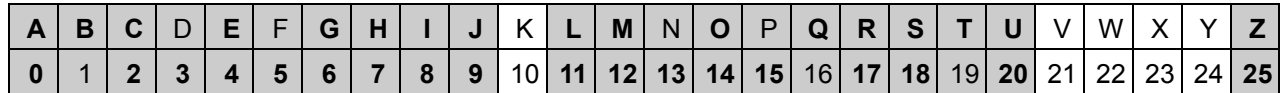

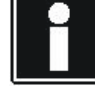

**34**

# **STOBER**

## <span id="page-34-0"></span>**11.3 Liste des paramètres de communication importants**

Vous avez besoin des paramètres suivants pour la mise en service d'un convertisseur sur le PROFIBUS :

#### **A00 Sauvegarder valeurs & démarrer :**

Si le paramètre est activé, le convertisseur sauvegarde dans le Paramodul la configuration actuelle et les valeurs de paramètres. Si l'action a abouti, suite à la mise hors service et à la remise en service de la pièce de commande, le convertisseur démarre avec la configuration sauvegardée. Si les données de configuration sont identiques dans le convertisseur et dans le Paramodul, seuls les paramètres sont sauvegardés (génère une accélération de l'opération).

### **REMARQUE**

Ne désactivez pas l'alimentation de la pièce de commande (version d'appareil / L : 24 V, version d'appareil /H : tension d'alimentation) pendant le déroulement de l'action. Une déconnexion en cours d'action provoque une sauvegarde incomplète. Après le redémarrage de l'appareil, le dérangement

« \*ConfigStartERROR parameters lost » est affiché.

Un Paramodul permet seulement d'exécuter quelque 1000 processus de sauvegarde. Lorsque cette limite est presque atteinte, le résultat 14 s'affiche après le processus de sauvegarde. Dans ce cas, il convient de procéder aussi rapidement que possible à un échange du Paramodul.

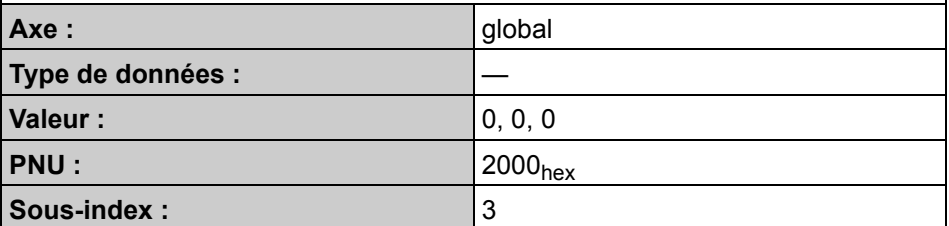

**A83 Adresse bus :**

Spécifie l'adresse de l'appareil en cas d'exploitation avec bus de terrain. *A83* n'influence pas la communication via X3 avec POSITool ou un autre maître USS.

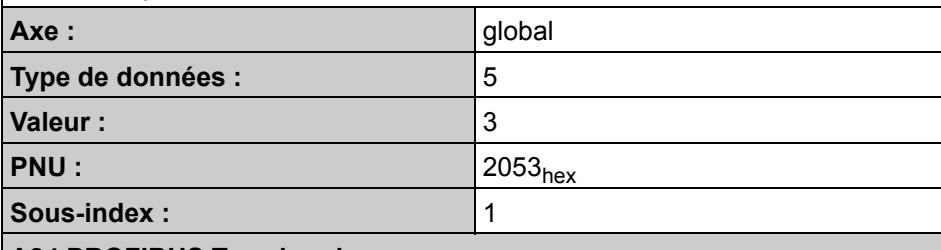

#### **A84 PROFIBUS Taux baud :**

En cas d'exploitation d'un convertisseru STÖBER de la 5ème génération avec la platine optionnelle « PROFIBUS DP », la vitesse de transmission trouvée sur le bus sera *affichée* ici.

**Axe :** global

**Liste de paramètres**

# $\begin{picture}(180,10) \put(0,0){\vector(1,0){10}} \put(15,0){\vector(1,0){10}} \put(15,0){\vector(1,0){10}} \put(15,0){\vector(1,0){10}} \put(15,0){\vector(1,0){10}} \put(15,0){\vector(1,0){10}} \put(15,0){\vector(1,0){10}} \put(15,0){\vector(1,0){10}} \put(15,0){\vector(1,0){10}} \put(15,0){\vector(1,0){10}} \put(15,0){\vector(1,0){10}} \put(15,0){\vector($

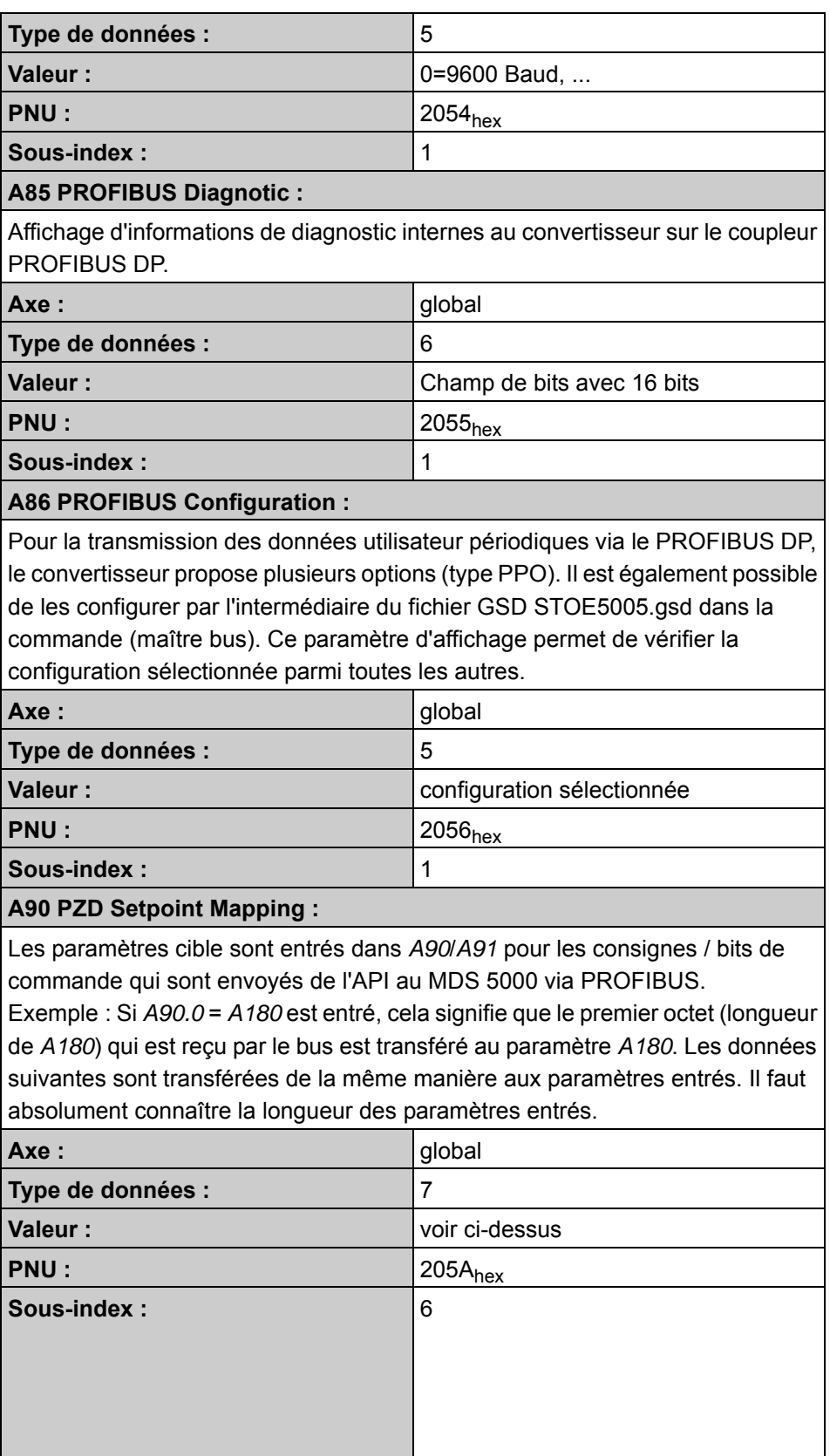

**WE KEEP THINGS MOVING**

WE KEEP THINGS MOVING

**Manuel de commande**

#### **A91 PZD Setpoint Mapping :**

**STOBER** 

Les paramètres cible sont entrés dans *A90*/*A91* pour les consignes / bits de commande qui sont envoyés de l'API au MDS 5000 via PROFIBUS. Exemple : Si *A90.0* = *A180* est entré, cela signifie que le premier octet (longueur de *A180*) qui est reçu par le bus est transféré au paramètre *A180*. Les données suivantes sont transférées de la même manière aux paramètres entrés. Il faut absolument connaître la longueur des paramètres entrés.

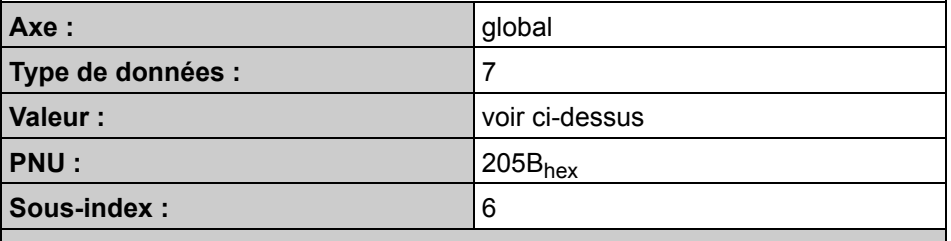

#### **A93 PZD Setpoint Len :**

Paramètre d'affichage qui indique la longueur des données de process escomptées avec consignes (données du maître PROFIBUS au convertisseur) pour le paramétrage actuel en bytes.

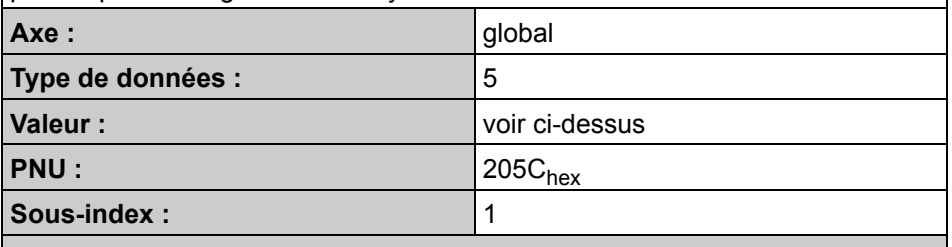

#### **A94 PZD ActValue Mapping :**

Les paramètres source sont entrés dans *A94*/*A95* qui comprennent les mesures / bits d'état du convertisseur qui sont envoyés à l'API via PROFIBUS.

Exemple : Si *A94.0*=*E200* est entré, cela signifie que le premier octet (longueur de *E200*) qui est transféré par le bus comprend le contenu du paramètre *E200*. Les données suivantes sont transférées de la même manière via le bus. Il faut absolument connaître la longueur des paramètres entrés.

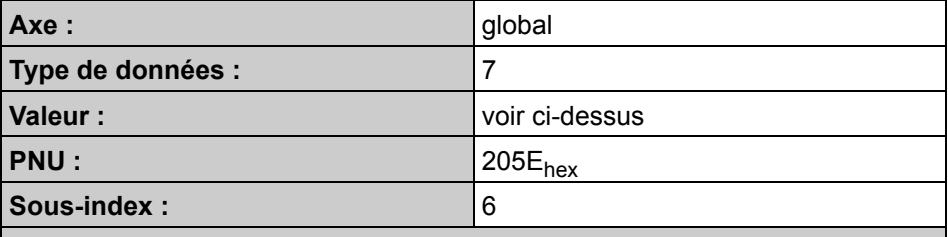

#### **A95 PZD ActValue Mapping :**

Les paramètres source sont entrés dans *A94*/*A95* qui comprennent les mesures / bits d'état du MDS 5000 qui sont envoyés à l'API via PROFIBUS.

Exemple : Si *A94.0*=*E200* est entré, cela signifie que le premier octet (longueur de *E200*) qui est transféré par le bus comprend le contenu du paramètre *E200*. Les données suivantes sont transférées de la même manière via le bus. Il faut absolument connaître la longueur des paramètres entrés.

**Manuel de commande**

**Liste de paramètres**

# **STOBER**

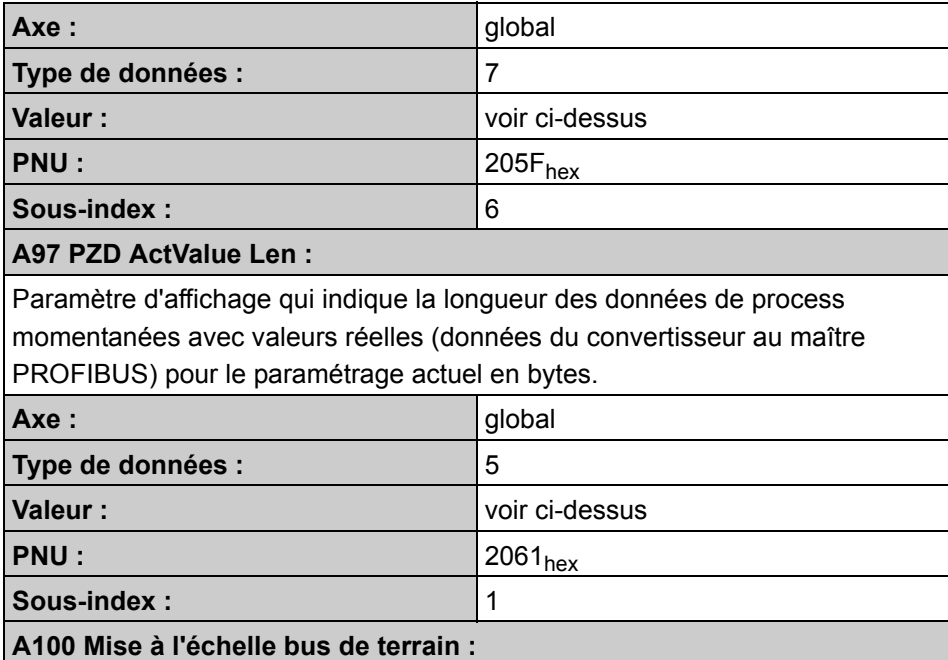

La représentation / mise à l'échelle de valeurs de données de process dans le cadre de la transmission via le canal PZD entre les valeurs brutes internes et la représentation sous forme de nombre entier est sélectionnée ici.

Indépendamment de ce réglage, la représentation via canal PKW et le canal de paramètres acyclique demeure toujours un nombre entier.

## **ATTENTION**

Si « *0:nombre entier* » est paramétré (valeurs mises à l'échelle), la durée utilisation augmente considérablement et il peut être nécessaire d'augmenter *A150 Temps de cycle*pour éviter le dérangement « *57:Durée utilisation*» ou « *35:Chien de garde*».

Le canal PKW est systématiquement (à quelques exceptions près) transféré mis à l'échelle.

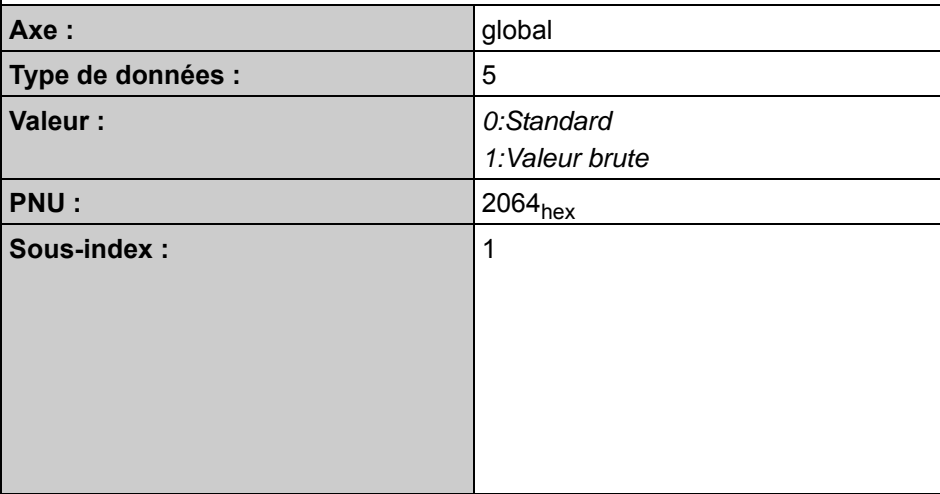

## **Liste de paramètres Manuel de commande**

#### **A109 PZD-Timeout :**

**STOBER** 

Afin d'éviter le fonctionnement du convertisseur avec les dernières consignes reçues en cas d'éventuelle panne du PROFIBUS ou du maître PROBIBUS, il convient d'activer la surveillance des données de process. Le module RX surveille la réception régulière de télégrammes de données de process (PZD) que le maître PROFIBUS envoie périodiquement en mode normal. Le paramètre *A109 PZD-Timeout* sert à l'activation de cette surveillance. Le temps défini est exprimé en millisecondes.

Le réglage départ usine est 65535 ; cette valeur et la valeur 0 signifient que la surveillance est désactivée. Cela est conseillé lors de la mise en service du convertisseur sur le PROFIBUS et pour les travaux d'entretien et de maintenance.

Il convient d'activer la surveillance uniquement pour le processus en cours pendant lequel un maître bus adresse périodiquement au convertisseur des données de process. Le temps de surveillance doit être adapté au temps de cycle total maximal sur le PROFIBUS plus une réserve suffisante pour d'éventuelles temporisations sur le bus. Des valeurs appropriées sont comprises normalement entre 30 et 300 ms.

La réaction de la surveillance des données de process dans le convertisseur déclenche le dérangement « *52:Communication* ».

\* Le paramètre *A109 PZD-Timeout* est aussi utilisé pour la communication via le protocole USS pour le télégramme USS-PZD.

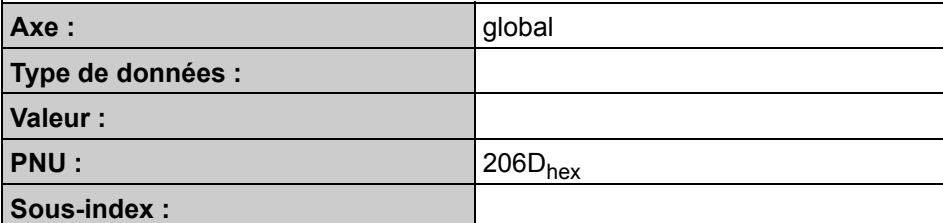

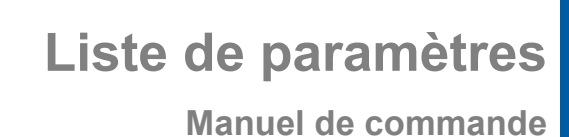

# **STOBER**

## <span id="page-39-0"></span>**11.4 Liste de recherche rapide des paramètres**

Liste de recherche rapide des numéros de paramètres corrects en fonction de l'adresse STÖBER :

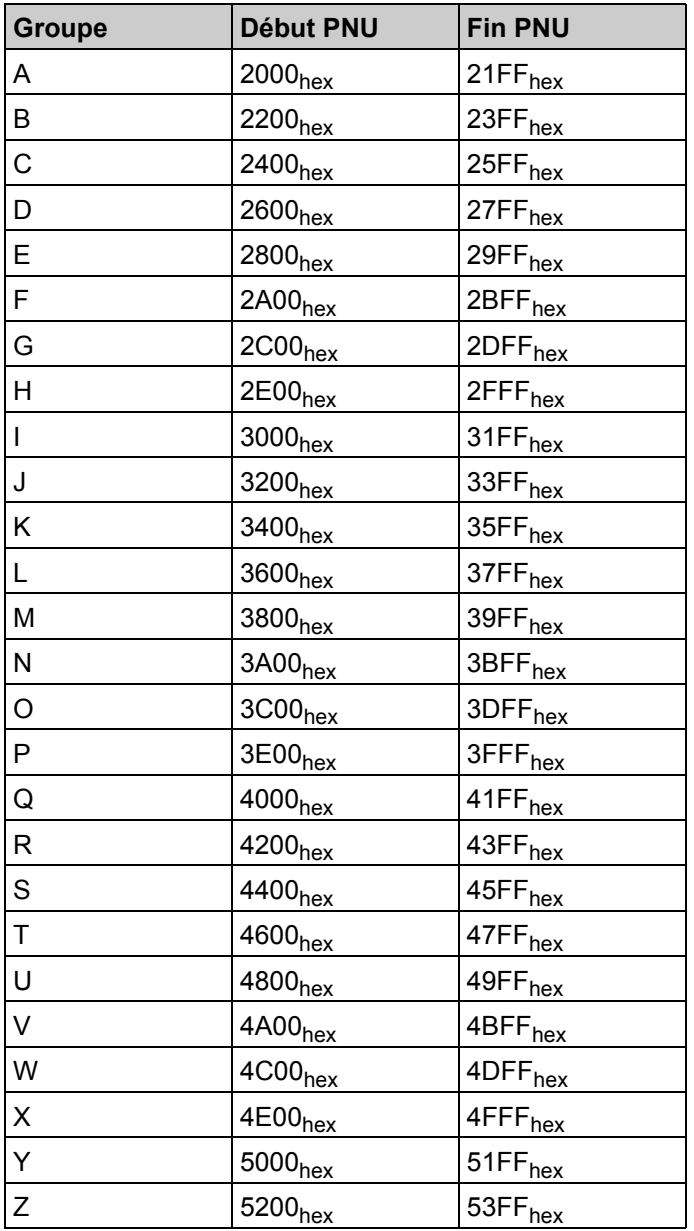

**STOBER** 

# <span id="page-40-0"></span>**12 Annexe A**

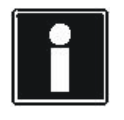

### **Information**

Nous attirons votre attention sur le fait que le protocole décrit ciaprès peut uniquement être utilisé pour les convertisseurs STÖBER de la 5ème génération.

Ce chapitre donne des informations détaillées sur la structure du protocole PKW1.

## <span id="page-40-1"></span>**12.1 Caractéristiques générales**

- Une adresse d'une largeur de 16 bits respectivement pour le numéro de paramètre et le sous-index.
- Transmission de tableaux entiers ou partiels ou encore de toute la description de paramètre.
- Transmission de différents paramètres en un accès (tâches multiparamètre).
- Une seule tâche de paramètre se trouve en cours de traitement (aucun pipelining).
- Une tâche / réponse de paramètre doit aller dans un bloc de données (max. 240 octets). Il n'y a pas de découpage des tâches / réponses sur plusieurs blocs de données. La longueur maximale des blocs de données peut être inférieure à 240 octets en raison de la caractéristique de l'esclave ou de la configuration du bus.
- Pour un accès simultané optimisé à différents paramètres (p. ex. B&B Informations d'écran), on définit des tâches « multiparamètre ».
- Il n'y a pas de tâches de paramètres cycliques, contrairement à PKW0 (de DP-V0).

## <span id="page-40-2"></span>**12.2 Tâches et réponses de paramètres**

Ce chapitre donne des informations détaillées sur la structure du protocole du standard PKW1, lesquelles sont nécessaires uniquement en cas de non utilisation d'une commande SIMATIC S7 avec notre FB50.

Une tâche de paramètre comprend trois zones :

- En-tête de tâche : Identifiant de la tâche et nombre de paramètres auquel un accès est effectué. Adressage d'un axe pour des entraînements multiaxe.
- Adresse de paramètre : Adressage d'un paramètre. L'adresse de paramètre n'est affichée que dans la tâche et non dans la réponse.
- Valeur de paramètre : Il existe une zone de paramètres pour chaque paramètre. Selon l'identifiant de tâche, les valeurs de paramètres apparaissent soit dans la tâche soit dans la réponse.

# **STOBER**

#### **DPV1 Tâche de paramètre :**

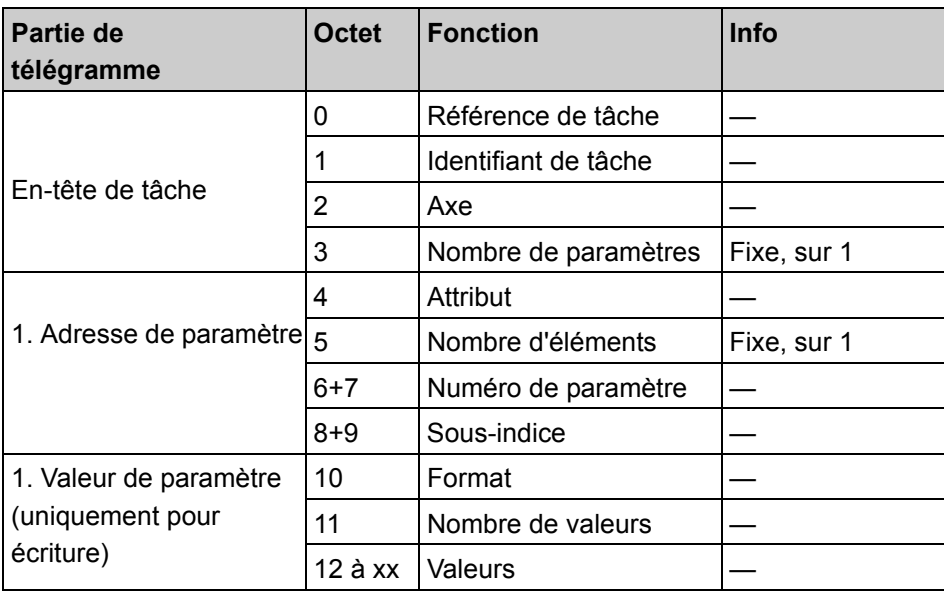

#### **DPV1 Réponse de paramètre :**

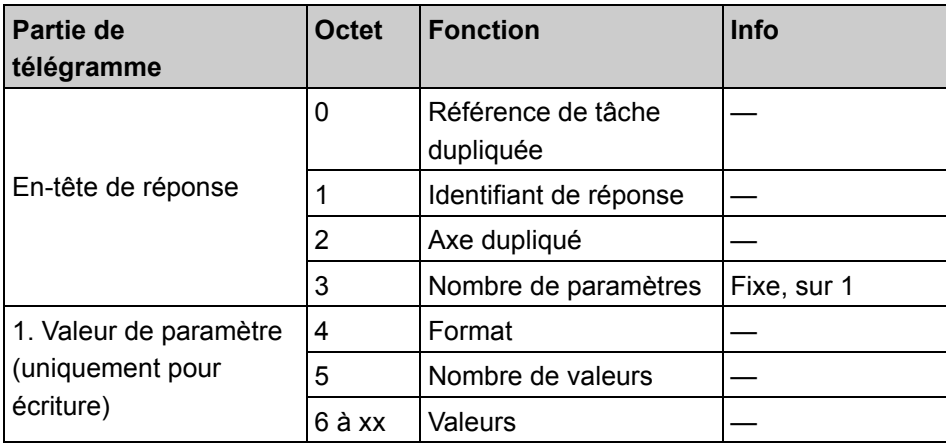

### **En-tête de tâche**

• Référence de tâche :

Identification explicite de l'ensemble Tâche / Réponse pour le maître. Le maître modifie la référence de tâche à chaque nouvelle tâche (p. ex. Modulo 255). L'esclave duplique la référence de tâche dans la réponse.

• Identifiant de tâche :

Deux identifiants sont définis :

01<sub>hex</sub>Demander / lire paramètre

02hexModifier paramètre

# TOBER STOBER

Identifiant de réponse

Duplication de l'identifiant de tâche avec info additionnelle si l'exécution est positive ou négative.

01<sub>hex</sub>Demander paramètre, positif

81<sub>hex</sub>Demander paramètre, négatif (la tâche n'a pas pu être exécutée,

intégralement ou partiellement)

02<sub>hex</sub>Modifier paramètre, positif

82<sub>hex</sub>Modifier paramètre, négatif (la tâche n'a pas pu être exécutée, intégralement ou partiellement)

Un numéro d'erreur est transmis au lieu de la valeur de paramètre en cas de réponse négative.

Axe:

Adressage d'un axe en cas d'utilisation d'un POSISwitch®. Ceci permet d'avoir accès via la même liaison DP-V1 à différents axes avec chacun une propre zone de numéro de paramètre dans l'entraînement.

*Plage de valeurs :* 0 … 3.

• Nombre de paramètres :

Spécifie le nombre des zones suivantes, adresse de paramètre et / ou valeur de paramètre pour des tâches multiparamètre. Pour les tâches simples, « Nombre de paramètres » = 1.

*Plage de valeurs :* 1 ... 37 (restriction par la longueur de télégramme DP-V1)

#### **Adresse de paramètre**

• Attribut :

Type d'objet auquel un accès est effectué.

 $10<sub>hex</sub>$  = valeur

 $20<sub>hex</sub>$  = description, non implémenté

 $30<sub>hex</sub> = \text{text},$  non implémenté

• Nombre d'éléments :

Nombre d'éléments de tableau auquel un accès est effectué.

*Plage de valeurs :* 0, 1 ... 117 (restriction due à la longueur de télégramme DP-V1)

Cas spécial : Nombre d'éléments = 0 :

En cas d'accès à des valeurs : recommandation pour des paramètres non indexés en vue de la conversion compatible de la tâche de paramètre en une tâche PKW selon le profil PROFIDrive Version 2 (différenciation entre « Demander / modifier paramètre » et « Demander / modifier valeur de paramètre (tableau) »).

# **STOBER**

• Numéro de paramètre (PNU) :

adresse le paramètre auquel un accès est effectué.

*Plage de valeurs :* 1 ... 65535, cf. liste de paramètres.

• Sous-index :

adresse le premier élément de tableau du paramètre ou du tableau de texte ou l'élément descriptif auquel un accès est effectué.

*Plage de valeurs :* 0 ... 65535, cf. liste de paramètres.

#### **Valeur de paramètre**

• Format

doit être fourni uniquement en cas d'exception pour des tâches d'écriture.

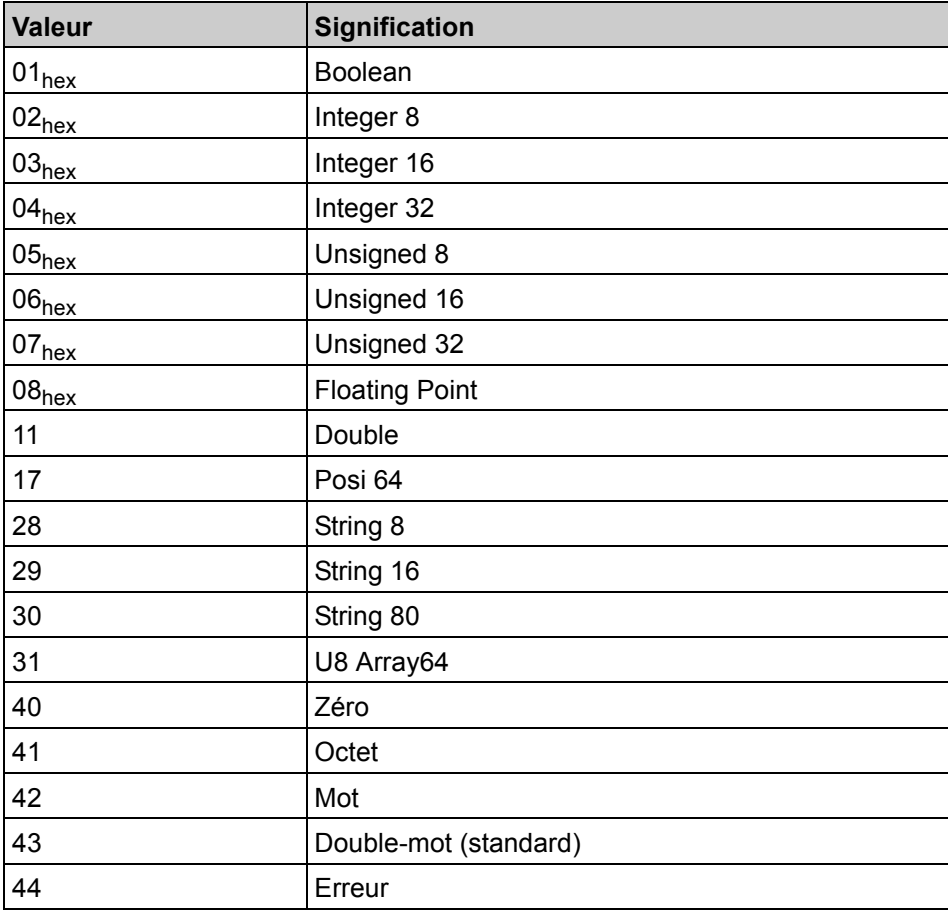

• Nombre de valeurs : Si aucune tâche multiparamètre n'est utilisée, un 1 devrait se trouver ici.

- Valeurs : Contenu du paramètre.
- Numéros d'erreurs

# **STOBER**

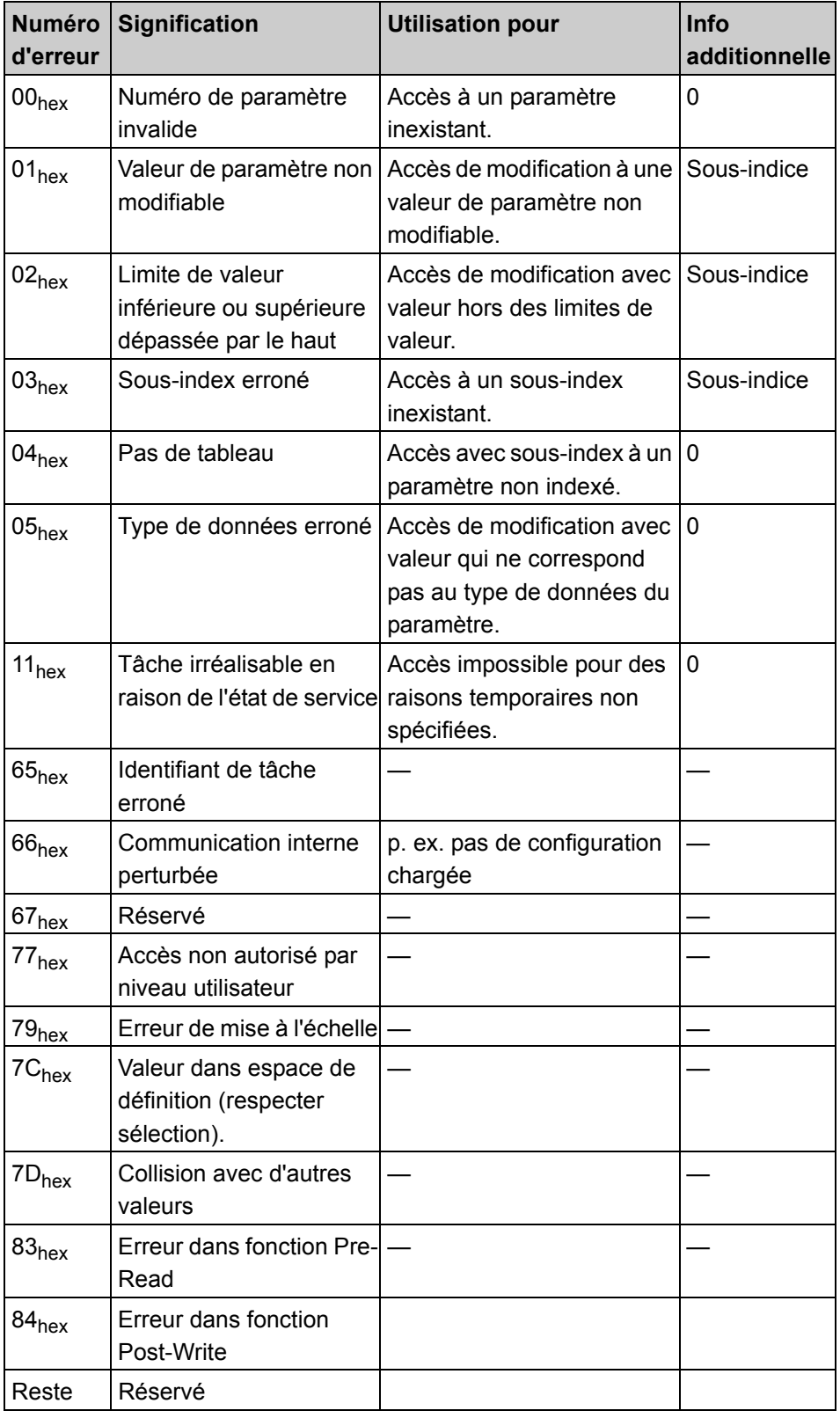

### **Numéros d'erreurs dans les réponses de paramètres PKW0**

**STOBER** 

## <span id="page-45-0"></span>**12.3 Séquences de télégramme DPV1**

Les données dans la demande d'écriture correspondent à la tâche de paramètre, les données dans la réponse de lecture correspondent à la réponse de paramètre.

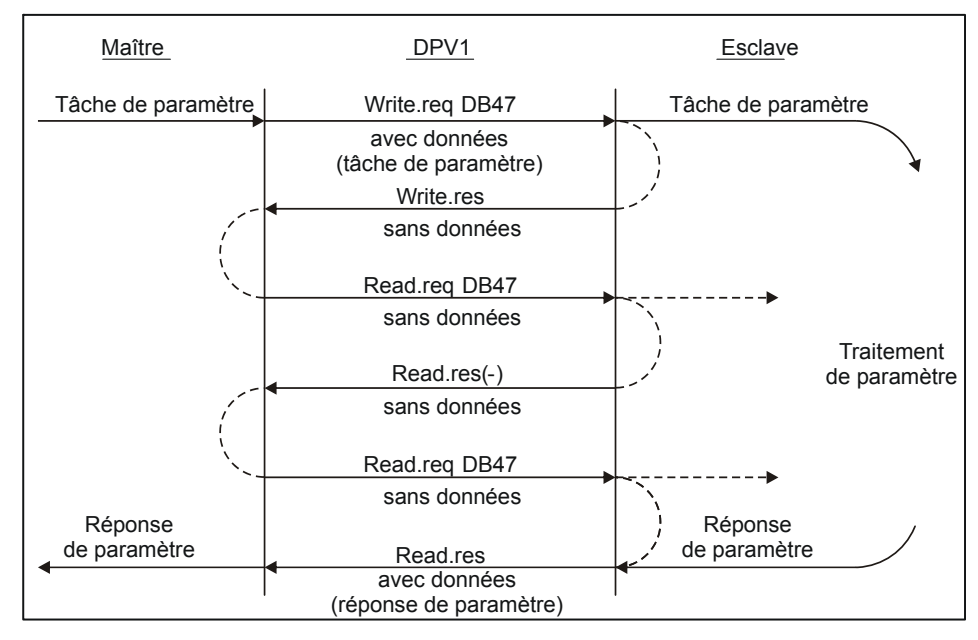

Fig. 12-1 Séquence de télégramme via DPV1

# **STOBER**

## <span id="page-46-0"></span>**12.3.1 Trame de télégramme DPV1**

#### **Cas normal**

Les quatre télégrammes DPV1 suivants servent à la transmission d'une paire de tâche / de réponse de paramètre :

**Transmission de la tâche de paramètre dans une demande d'écriture DPV1 :**

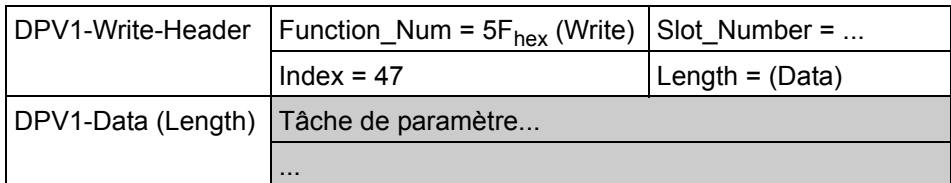

1. Acquittement bref de la tâche de paramètre avec la réponse d'écriture DPV1 (sans données) :

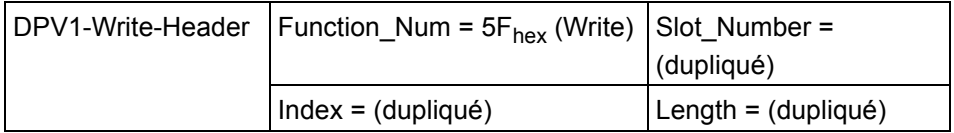

2. Demande de la réponse de paramètre dans une demande de lecture PDV1 (sans données) :

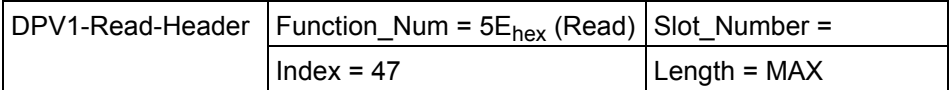

3. Transmission de la réponse de paramètre dans la réponse de lecture DPV1 :

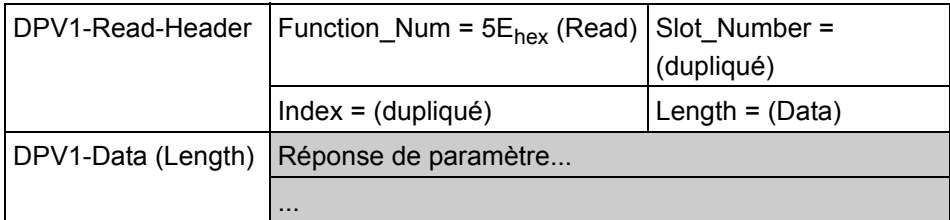

Signification et utilisation des éléments dans l'en-tête DPV1 :

- Function Num : identifiant pour le service DPV1 (Read, Write, Error).
- Slot\_Number :

DPV1 : Dans la demande : adressage d'un module réel ou virtuel sur l'esclave, dans la réponse : dupliqué.

PROFIDrive : pas d'analyse

- **STOBER**
- Index (bloc de données) :

DPV1 : Dans la demande : adressage d'un bloc de données sur l'esclave, dans la réponse : dupliqué.

PROFIDrive : numéro de bloc de données 47 défini pour tâches et réponses de paramètres.

Length :

DPV1 : dans la demande d'écriture et la réponse de lecture, longueur des données transférées en octets.

PROFIDrive : longueur de la tâche et réponse de paramètre.

DPV1 : dans la demande de lecture, la longueur demandée d'un bloc de données.

PROFIDrive : longueur maximale possible.

DPV1 : dans la réponse d'écriture, la longueur de données acceptée par l'esclave.

PROFIDrive : duplication de la longueur à partir de la demande d'écriture.

#### **Cas d'erreur**

En cas d'erreur, une Error-Response est donnée à une demande de lecture ou d'écriture DPV1 :

4) DPV1-Error-Response :

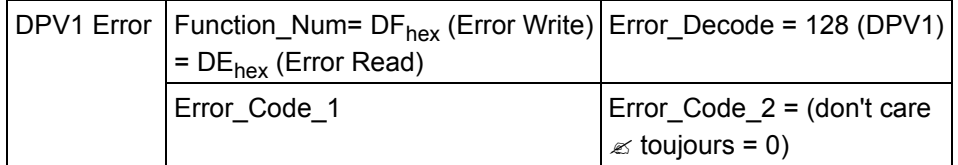

• Error\_Decode DPV1 : identifiant, à interpréter comme Error\_Code\_1/2.

PROFIDrive : toujours 128 (codes DPV1)

- Error\_Code\_1 DPV1 : répartition en Error-Class (4 bits) et Error-Code (4 bits)
- PROFIDrive utilisation de numéros définis
- Error\_Code\_2 DPV1 : spécifique à l'utilisation PROFIDrive : pas utilisé (toujours = 0).

#### **DPV1 Error-Class et code pour PROFIDrive**

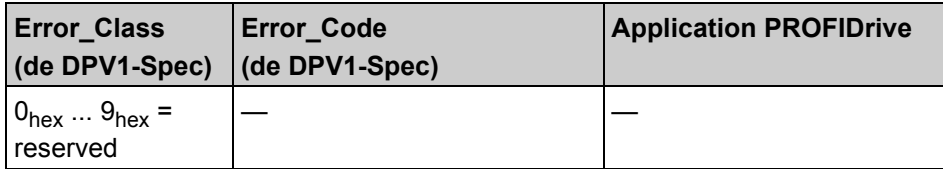

# **STOBER** \_\_\_\_\_\_\_\_\_\_\_\_\_\_\_

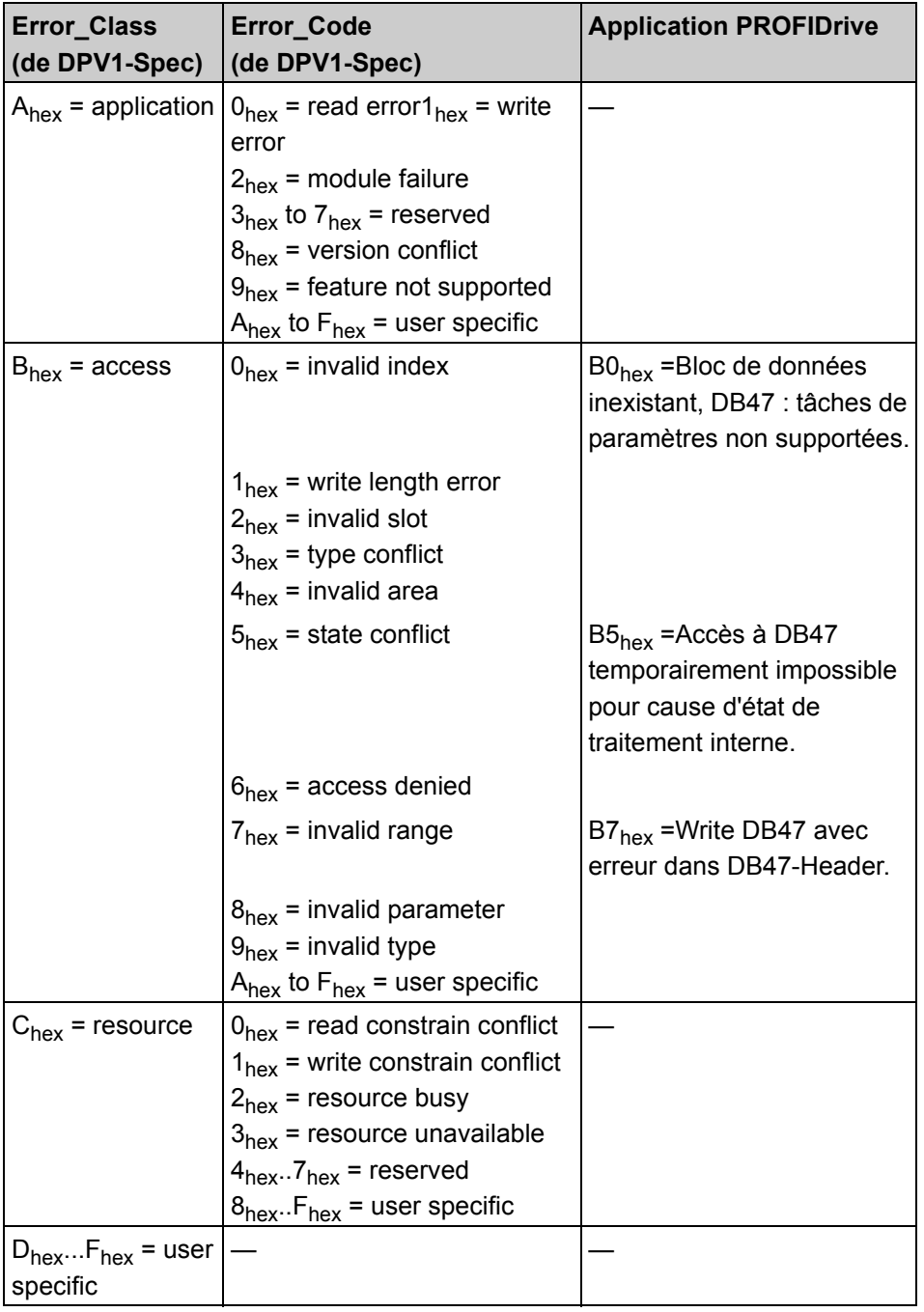

# **STOBER**

**Manuel de commande**

**13**

# <span id="page-49-0"></span>**13 Annexe B Télégramme PKW0**

## <span id="page-49-1"></span>**13.1 Mécanisme PKW0**

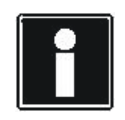

### **Information**

Le mécanisme PKW0 décrit dans ce chapitre est compatible avec les convertisseurs STÖBER de la 4ème génération.

Si au moment de la configuration du PROFIBUS DP le type PPO sélectionné est 1 ou 2, le mécanisme défini dans PROFIDRIVE Zone de paramètres (PKW0) est disponible pour la communication de paramètres. Il est toutefois impossible d'accéder à tous les paramètres, affichages et actions du convertisseur. Les paramètres dont le numéro est supérieur à 255, la longueur supérieure à 32 Bit (paramètre texte) ou les paramètres indexés avec index supérieur à 19 sont exclus. L'axe est sélectionné via *A11.1* de la manière suivante.

*A11.1* = 0 Axe 1 ou 2 selon PNU *A11.1* = 1 (=2/3) Axe 3 ou 4 selon PNU *A11.1* même peut être accédé via :  $PNU_{\text{ddc}}$  = 1000 + 20 \* 0 + 1 = 1001  $Sous-index = 11$ .

Dans l'ancien PROFIdrive Profil Version 2, 11 étaient mis à disposition pour un numéro de paramètre, ce qui limitait l'espace d'adressage disponible. Les convertisseurs STÖBER de la quatrième génération mappaient leurs paramètres dans la zone de PNU entre 1000<sub>déc.</sub> et 1999<sub>déc.</sub>. Afin d'être en mesure d'assurer la compatibilité descendante, l'ancien mécanisme PKW0 est toujours proposé avec les mêmes adresses. Il est toutefois impossible de mapper dessus l'ensemble des paramètres disponibles aujourd'hui avec les différents types de données. La définition de numéro de paramètre et de sous-index pour l'accès via PROFIBUS peut être formée à partir des coordonnées du paramètre respectif dans le menu du convertisseur. Les règles suivantes sont applicables :

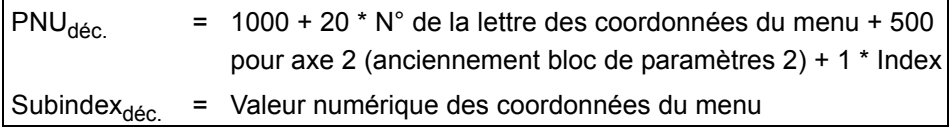

Les numéros suivants s'appliquent aux lettres des coordonnées du menu :

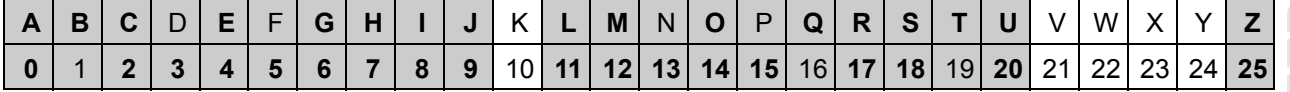

**Manuel de commande**

**13**

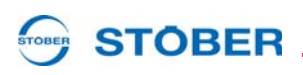

Les paramètres des groupes de B.. à G.. existent une fois dans l'axe 1 et une autre fois dans l'axe 2. C'est pourquoi il n'y a dans le menu qu'une coordonnée, pour l'accès via PROFIBUS, les numéros de paramètres sélectionnés pour les paramètres de l'axe 1 sont compris entre 1000 et 1499 pour l'axe 2 à partir de 1500.

Les bits pour les numéro de paramètre, identifiant de tâche et de réponse sont disposés au sein de la zone de paramètres de deux octets de large. (Le bit inverseur pour les messages spontanés (SPM) n'est pas supporté.) Le maître envoie l'identifiant de tâche, le numéro de paramètre, le sous-index et en cas d'écriture la nouvelle valeur au convertisseur. L'appareil répond alors avec l'identifiant de réponse, le numéro de paramètre, le sous-index et en cas de lecture avec la valeur actuelle. Toutes les valeurs sont représentées sur le PROFIBUS par un double-mot (4 octets de long), ce qui permet au maître d'éviter de connaître et de faire la différence entre les grandeurs de données Octet, Mot et Double-mot. L'identifiant de tâche permet de faire la différence entre tâche de réinitialisation, d'écriture et de lecture. Le maître (API) doit répéter la même tâche au moins jusqu'à obtenir la réponse correspondante de l'esclave PROFIBUS. Octets pour zone de paramètres (PKW)

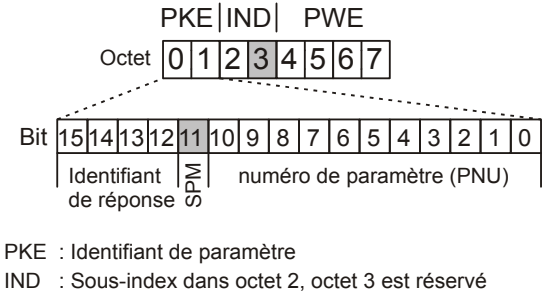

PWE : Valeur de paramètre

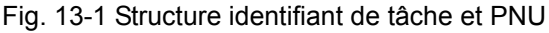

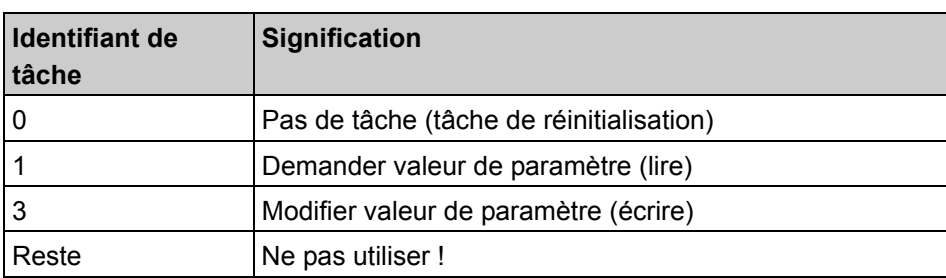

Les convertisseurs STÖBER de la 5ème génération répondent sur les mêmes positions de bit avec l'identifiant de réponse. L'identifiant de réponse reste inchangé tant que le traitement de la tâche actuelle n'a pas abouti. Il faut que l'identifiant de tâche soit maintenu constant aussi longtemps.

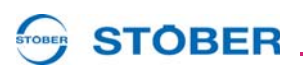

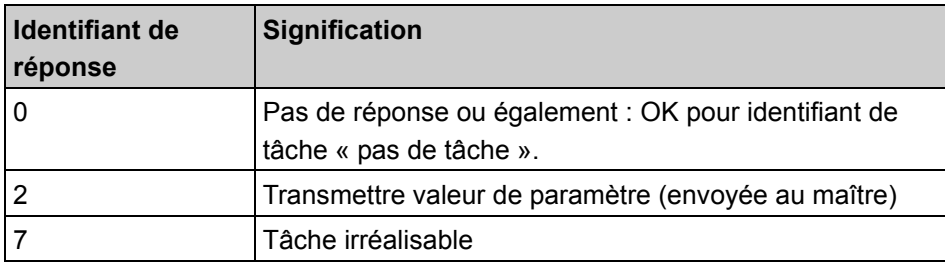

Le convertisseur efface tous les octets de réponse et l'identifiant de réponse 0. En cas d'identifiant de réponse 2, le numéro de paramètre et le sous-index sont copiés de la tâche dans la réponse. Le convertisseur envoie la réponse intégrale jusqu'à ce que le maître formule une nouvelle tâche. En cas d'accès lecture aux valeurs affichées, le convertisseur envoie cycliquement toujours de nouvelles valeurs actuelles jusqu'à ce que le maître formule une nouvelle tâche. Si l'appareil répond par « *7:Tâche irréalisable* », le numéro d'erreur inhérent sera dans le least significant byte de la valeur de paramètre (PWE), c'est-à-dire dans l'octet 7.

| <b>Numéro</b><br>d'erreur | <b>Signification</b>                                                         | <b>Utilisation pour</b>                                                                           | <b>Info</b><br>additionnelle |
|---------------------------|------------------------------------------------------------------------------|---------------------------------------------------------------------------------------------------|------------------------------|
| 00 <sub>hex</sub>         | Numéro de paramètre<br>invalide                                              | Accès à un paramètre<br>inexistant.                                                               | 0                            |
| 01 <sub>hex</sub>         | Valeur de paramètre non<br>modifiable                                        | Accès de modification à une<br>valeur de paramètre non<br>modifiable.                             | Sous-indice                  |
| 02 <sub>hex</sub>         | Limite de valeur<br>inférieure ou supérieure<br>dépassée par le haut         | Accès de modification avec<br>valeur hors des limites de<br>valeur.                               | Sous-indice                  |
| 03 <sub>hex</sub>         | Sous-index erroné                                                            | Accès à un sous-index<br>inexistant.                                                              | Sous-indice                  |
| 04 <sub>hex</sub>         | Pas de tableau                                                               | Accès avec sous-index à un<br>paramètre non indexé.                                               | $\mathbf 0$                  |
| 05 <sub>hex</sub>         | Type de données erroné                                                       | Accès de modification avec<br>valeur qui ne correspond<br>pas au type de données du<br>paramètre. | $\Omega$                     |
| 11 <sub>hex</sub>         | Tâche irréalisable en<br>raison de l'état de service raisons temporaires non | Accès impossible pour des<br>spécifiées.                                                          | $\Omega$                     |
| 65 <sub>hex</sub>         | Identifiant de tâche<br>erroné                                               |                                                                                                   |                              |
| 66 <sub>hex</sub>         | Communication interne<br>perturbée                                           | p. ex. pas de configuration<br>chargée                                                            |                              |

**Numéros d'erreurs dans les réponses de paramètres PKW0**

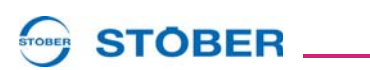

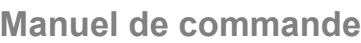

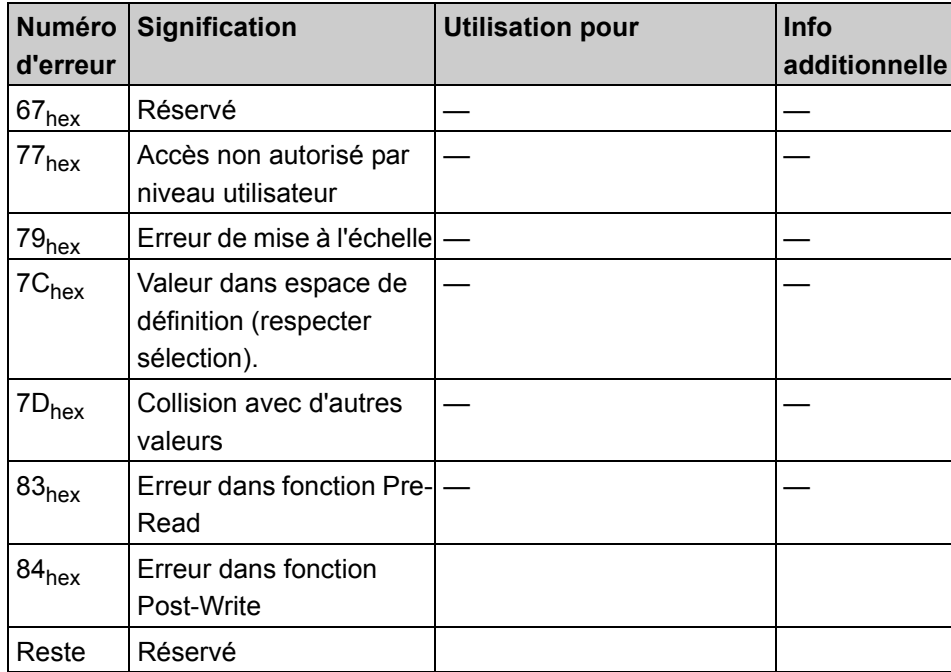

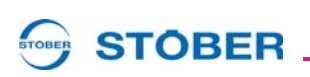

## <span id="page-53-0"></span>**13.2 Autres règles pour le traitement de tâches / réponses**

- Afin que le convertisseur interrompe avec certitude la réponse de la dernière tâche au moment de l'activation de PROFIBUS et soit ainsi prêt pour la tâche suivante, il faut envoyer brièvement l'identifiant de tâche « pas de tâche ».
- Transmission au bus au format Motorola (Big Endian) : la valeur de paramètre High est envoyée en premier, tant au sein d'un mot qu'également les mots au sein d'un double-mot.
- Si en mode d'exploitation cyclique aucune information n'est requise de l'interface PKW, il est conseillé de mettre l'identifiant de réponse sur « pas de tâche ».

## <span id="page-53-1"></span>**13.3 Séquence temporelle d'un service PKW0**

Dans l'exemple suivant, il s'agit de modifier pour une commande qui maîtrise les ordres de transfert pour le format 16 Bit le paramètre *D00 SW-Accel* de l'axe 1 à la valeur 300 ms/3 000 tr/mn.

Rechercher les valeurs de la liste des paramètres :

- $PNU = 1000 + 20 \times 3 + 0 + 0 = 1060_{\text{dec.}} = 424_{\text{hex}}$ , sous-index = 1
- Valeur de paramètre  $300_{\text{dec.}}$  =  $12C_{\text{hex}}$ .

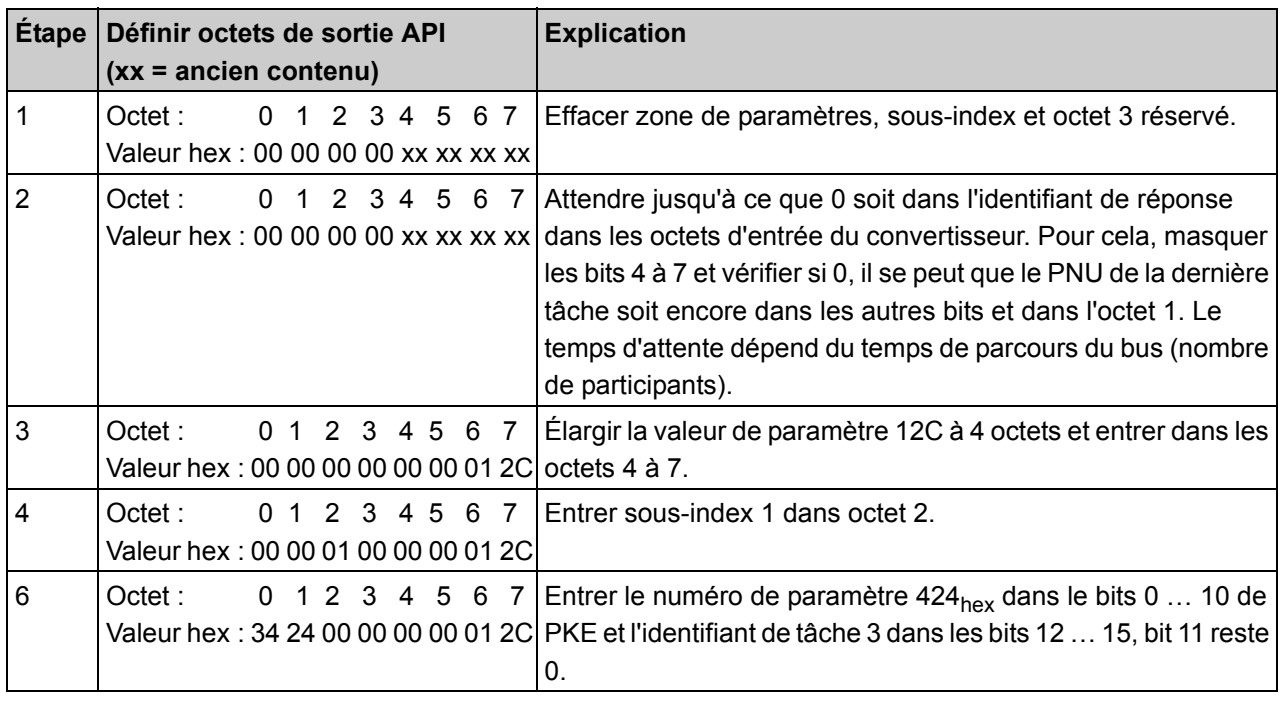

KEEP THINGS MOVING **WE KEEP THINGS MOVING** WE<br>S

# **Annexe B Télégramme PKW0**

**Manuel de commande**

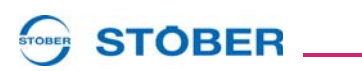

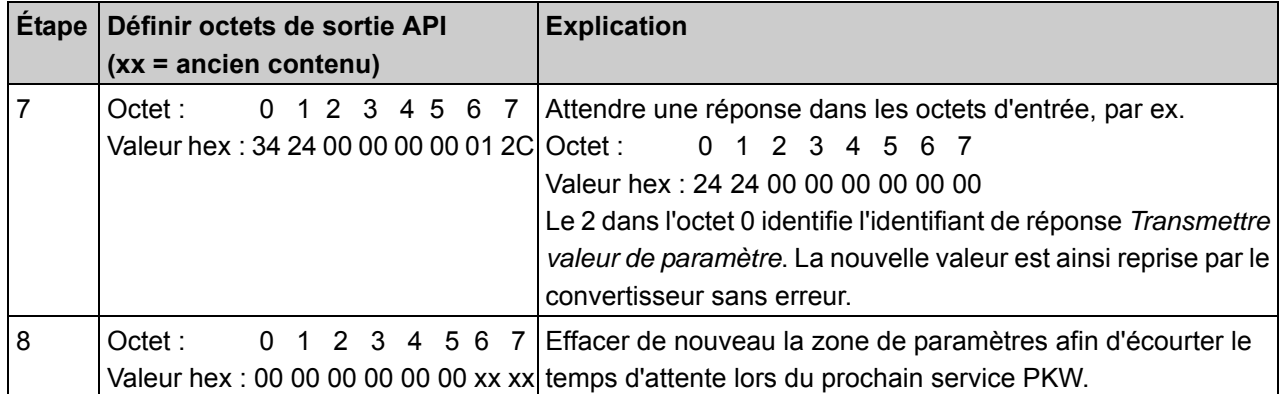

# STOBER

#### **Listes d'adresses**

**Toujours à jour sur Internet:** *www.stober.com* **→ contact**

- **• Bureaux techniques (TB), conseil et vente en Allemagne**
- **• Présence mondiale, conseil et vente dans plus de 25 pays**
- **• Assistance technique Allemagne**
- **• Réseau d'assistance technique international**
- **• Filiales STÖBER:**

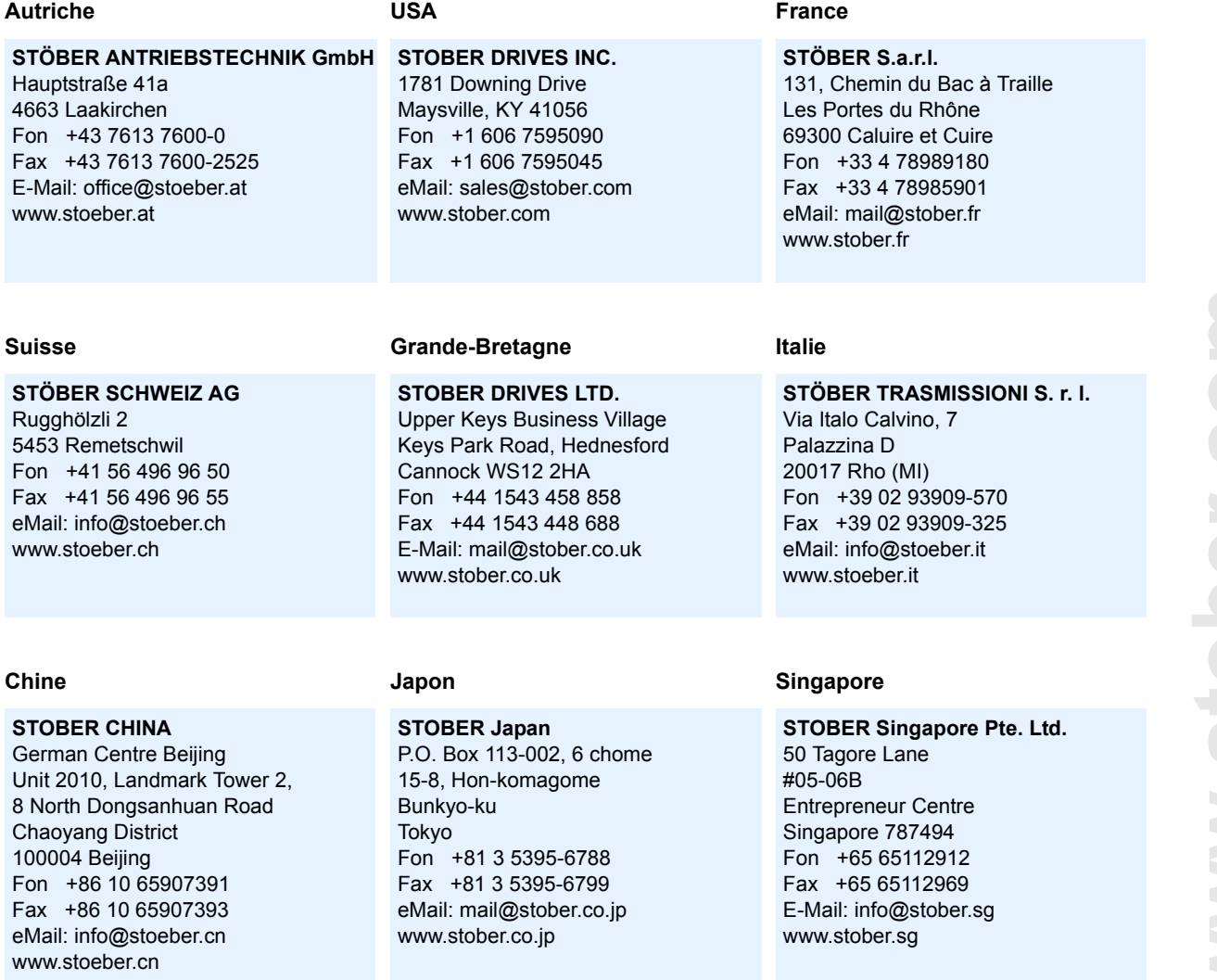

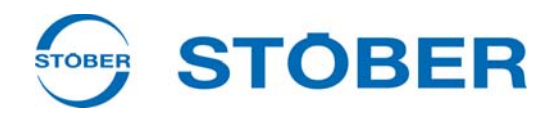

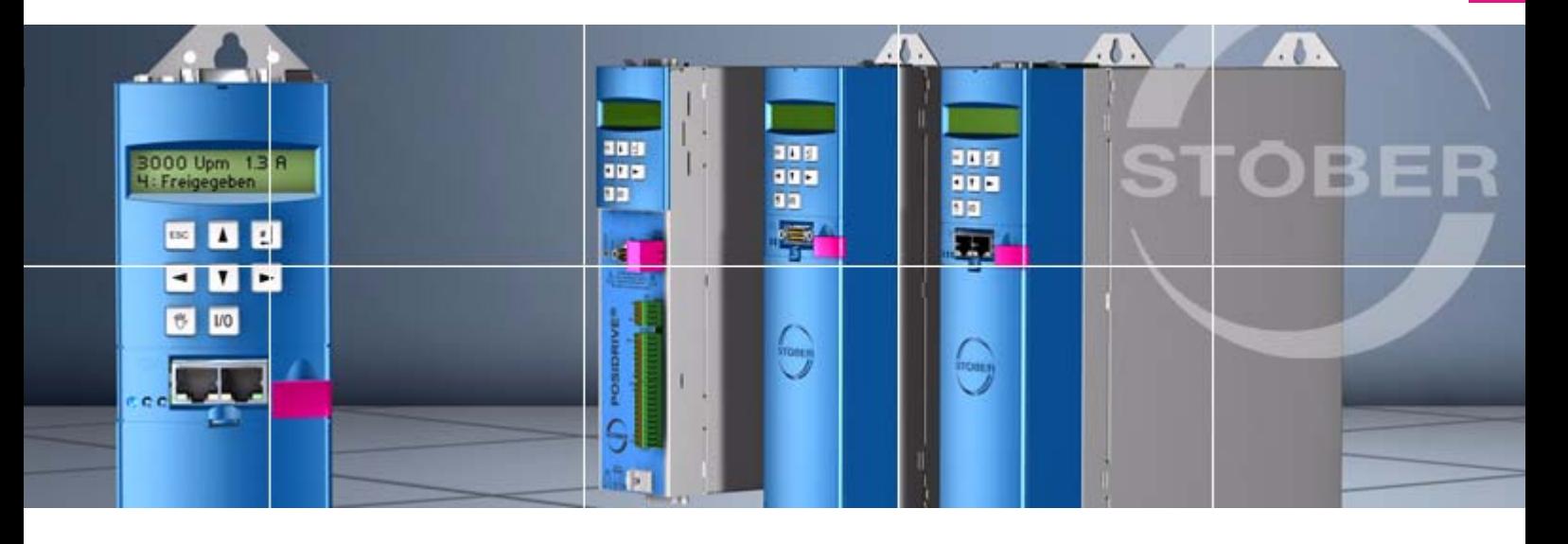

#### **STÖBER ANTRIEBSTECHNIK GmbH + Co. KG**

Kieselbronner Str. 12 75177 PFORZHEIM GERMANY Tel. +49 7231 582-0 Fax. +49 7231 582-1000 E-Mail: mail@stoeber.de

### **24/h service hotline +49 180 5 786 323**

#### **www.stober.com**

Technische Änderungen vorbehalten Errors and changes excepted ID 441725.04 09/2013

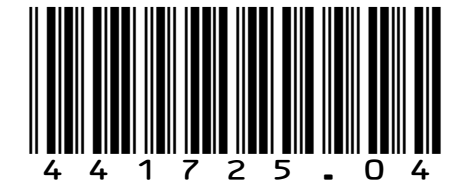